# **VYSOKÉ UČENÍ TECHNICKÉ V BRNĚ**

BRNO UNIVERSITY OF TECHNOLOGY

#### FAKULTA INFORMAČNÍCH TECHNOLOGIÍ ÚSTAV INFORMAČNÍCH SYSTÉMŮ

FACULTY OF INFORMATION TECHNOLOGY DEPARTMENT OF INFORMATION SYSTEMS

## OFFLINE EDITOR WIKI PRO ANDROID

BAKALÁŘSKÁ PRÁCE BACHELOR'S THESIS

AUTHOR

AUTOR PRÁCE ONDŘEJ CHRASTINA

BRNO 2013

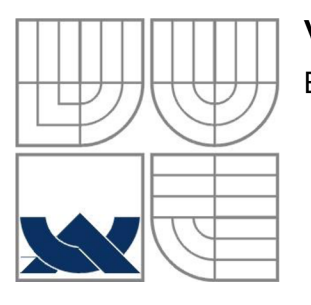

#### VYSOKÉ UČENÍ TECHNICKÉ V BRNĚ BRNO UNIVERSITY OF TECHNOLOGY

### FAKULTA INFORMAČNÍCH TECHNOLOGII ÚSTAV INFORMATION SYSTÉMŮ

FACULTY OF INFORMATION TECHNOLOGY DEPARTMENT OF INFORMATION SYSTEMS

#### OFFLINE EDITOR WIKI PRO ANDROID OFFLINE WIKI EDITOR FOR ANDROID

BAKALÁŘSKÁ PRÁCE BACHELOR'S THESIS

AUTHOR

AUTOR PRÁCE ONDŘEJ CHRASTINA

**SUPERVISOR** 

VEDOUCÍ PRÁCE ING. ZBYNĚK KŘIVKA, PH.D.

BRNO 2013

#### **Abstrakt**

Tato bakalářská práce se zabývá wiki weby a mobilní platformou Android. Jejím cílem je vytvořit aplikaci, která umožňuje offline editaci wiki webů na mobilních zařízeních. Tato aplikace má být zaměřena na přívětivé uživatelské rozhraní, které umožnuje efektivní editaci. První část práce se soustřeďuje na teoretický popis wiki webů a platformu Android. Druhá část je věnována samotnému vývoji aplikace. Při vývoji je kladen důraz na rozšiřitelnost aplikace o komponentu k synchronizaci mezi lokálním úložištěm v mobilním zařízení a serverem. V závěru práce je výsledná aplikace zhodnocena a jsou nastíněny možnosti pro její potencionální vývoj.

#### **Abstract**

This bachelor thesis is concerned with wiki webs and the Android mobile platform. Their objective is to create an application that enables offline editing of wiki webs on the mobile devices. This application focuses on being user friendly with allowing the most effective editing. The first part of this thesis concentrates on the theoretical specification of wiki webs and the Android platform. The second part then presents the actual development of the application. During the development, the emphasis is placed on the expansibility of the application with the component for the synchronization between the local storage in the mobile device and the server. The final application is evaluated in the last part of the thesis followed by the presentation of the possibilities of its potential development.

#### **Klíčová slova**

Android, wiki, DokuWiki, MediaWiki, aplikace, mobilní zařízení, Java, textový editor, offline

#### **Keywords**

Android, wiki, DokuWiki, MediaWiki, application, mobile device, Java, text editor, offline

#### **Citace**

Chrastina Ondřej: Offline editor wiki pro Android, bakalářská práce, Brno, FIT VUT v Brně, 2013

### Offline editor wiki pro Android

### **Prohlášení**

Prohlašuji, že jsem tuto bakalářskou práci vypracoval samostatně pod vedením Ing. Zbyňka Křivky Ph.D.

Uvedl jsem všechny literární prameny a publikace, ze kterých jsem čerpal.

Ondřej Chrastina 13. 05. 2013

### **Poděkování**

Rád bych poděkoval svému vedoucímu Ing. Zbyňku Křivkoví, Ph.D. za ochotu při konzultacích a cenné rady, díky kterým je výsledná aplikace využitelná v praxi.

© Ondřej Chrastina, 2013

*Tato práce vznikla jako školní dílo na Vysokém učení technickém v Brně, Fakultě informačních technologií. Práce je chráněna autorským zákonem a její užití bez udělení oprávnění autorem je nezákonné, s výjimkou zákonem definovaných případů.* 

## **Obsah**

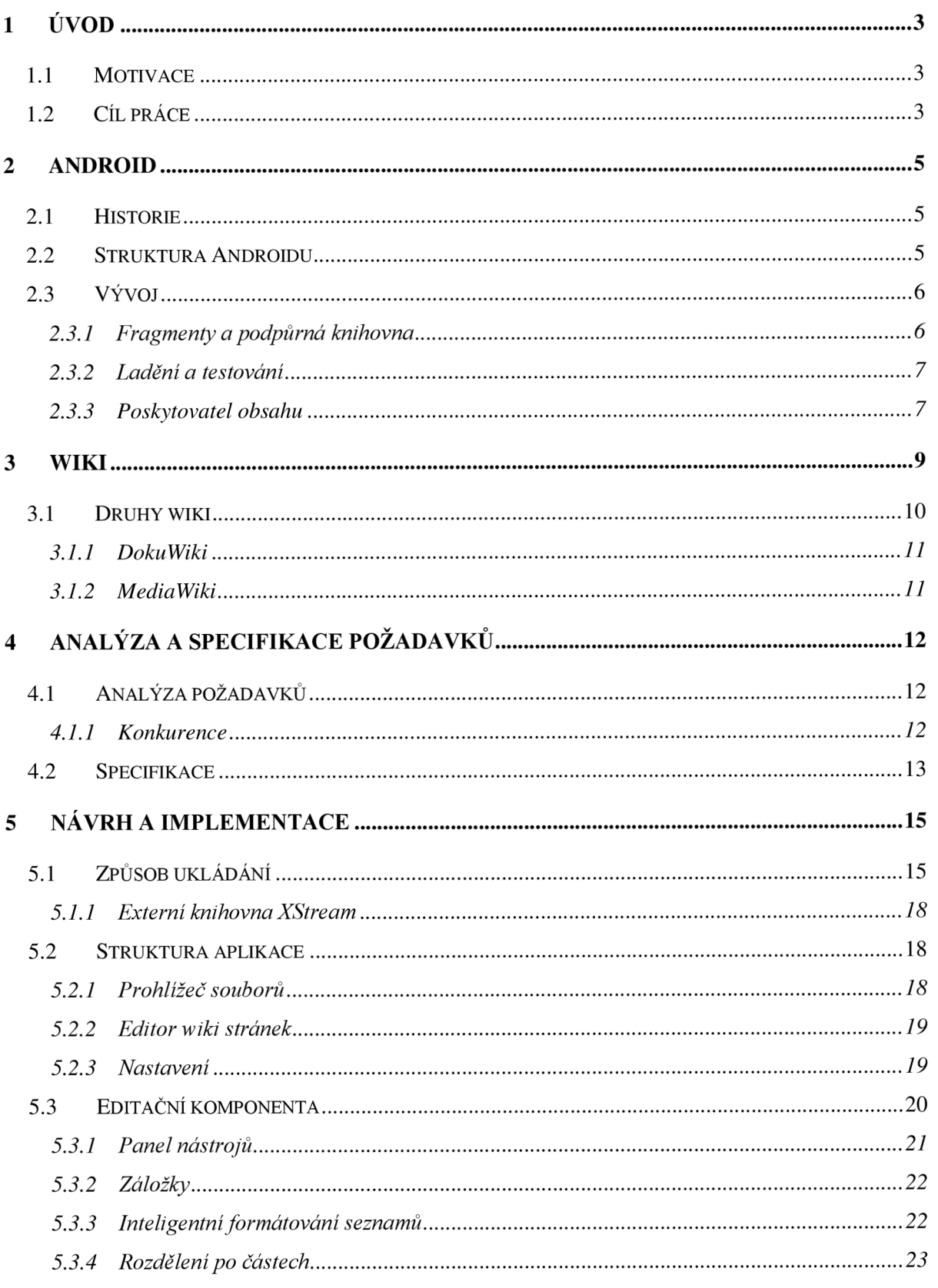

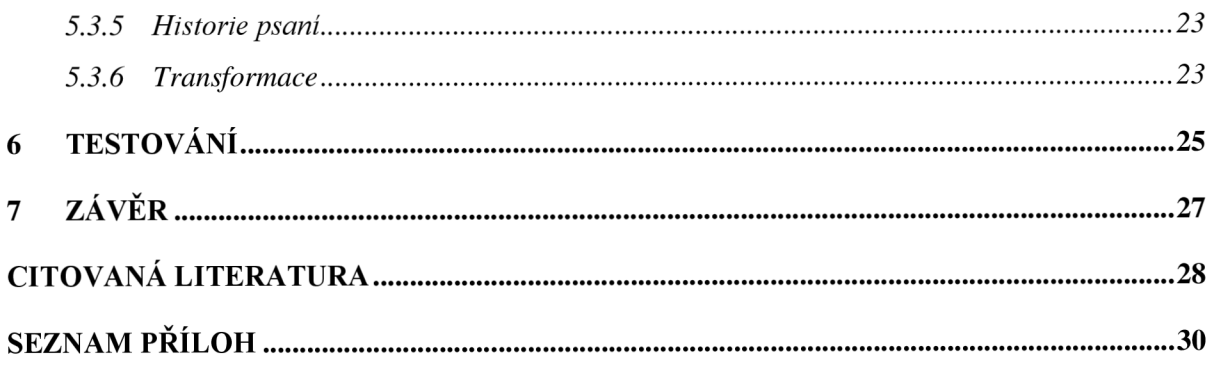

# $1$  **U**vod

V dnešní době, kdy jedním z nejcennějších artiklů jsou informace, vzniká potřeba tato cenná data strukturovaně shromažďovat. Při velkém množství informací však může dojít k dezorientaci. K zamezení ztrátě přehledu nad informacemi však existuje mnoho prostředků k jejich třídění. Ty umožňují snadno a rychle data zpracovat a uložit k jejich pozdějšímu využití. Tyto nástroje jsou pro úspěšnou práci velice důležité a bez nich se dnes téměř nelze obejít.

Jedním z těchto nástrojů jsou wiki weby. Wiki weby slouží k vytváření a úpravě hypertextových dokumentů na webu. Patří mezi tzv. *weby 2.0,* což znamená, že jejich obsah tvoří sami uživatelé. Jejich využití v praxi je široké. Je to jedna z nejlepších možností při budování společné báze znalostí mezi více uživateli z hlediska přístupnosti a s možností úprav. Nejznámějším příkladem je [wikipedia.org,](http://wikipedia.org) což je otevřená internetová encyklopedie ve většině světových jazyků. Hlavní myšlenkou wiki systémů je jednoduše, přehledně a logicky seskupovat informace. Logické struktury je docíleno jednoduchým značkovacím jazykem a systémem odkazů mezi jednotlivými wiki stránkami a jejich částmi. Existuje množství typů wiki strojů [1].

Dalším nástrojem pro správu informací jsou mobilní zařízení. Ta prošla v posledních letech značným vývojem. Jsou vybavena nejmodernějšími technologiemi. Mají vlastní operační systém, takže mohou poskytovat širokou škálu možností. Na trhu existuje několik výrobců operačních systémů. Jedním z nej známějších je operační systém Android. Ten podle statistiky agentury IDC [2] v posledním čtvrtletí roku 2012 ovládal sedmdesát procent trhu s chytrými telefony. Hlavní a společnou myšlenou s wiki weby je otevřenost. Platforma nabízí zdrojové kódy zdarma, tím mají možnost ji využívat všichni výrobci mobilních zařízení. Užším propojením těchto dvou technologií lze dosáhnout vysoké efektivity při správě informací.

### **1.1 Motivace**

Při vytváření a úpravě wiki webů je nutný přístup k internetu. Bez toho se nelze obejít jak při prohlížení, tak ani při editaci textů. Tento přístup značně znesnadňuje práci na těchto systémech. Některá mobilní zařízení nabízejí možnost připojení k internetu pouze přes Wi-fi nebo pomocí kabelu. Mobilní internetové připojení u nich není podporováno. Navíc, pokud pomineme tato zařízení a chceme spravovat wiki web například ve vlaku, je tato práce velice neefektivní a únavná, jelikož zde mobilní připojení značně kolísá.

Když se odkloním od problémů s internetovým připojením a pokusím se najít aplikaci umožňující efektivní prohlížení a editaci wiki stránek na platformu Android, nelze najít aplikaci, která by splňovala všechny požadavky, kterým se tato práce snaží vyhovět. Existují aplikace, které částečně tuto funkcionalitu nabízejí, ale myslím, že by komplexnější aplikace prospěla širokému množství uživatelů.

## **1.2 Cíl práce**

Cílem této práce je vytvořit jednoduchou, avšak plnohodnotnou editační komponentu pro wiki weby. Tato komponenta by měla disponovat přívětivým grafickým uživatelským rozhraním. Aplikace by měla sloužit pro offline editaci na mobilních zařízeních s platformou Android. Ukládání bude prováděno na lokální paměť. Editor by měl podporovat dva různé wiki stroje. Pro výslednou aplikaci bylo zvoleno jméno *wikiEdit.* Vytvořená aplikace bude po dokončení nahrána a nabízena na internetu prostřednictvím obchodu Google Play [3].

Aplikace se má rovněž snažit o interakci s paralelně se vyvíjející aplikací pro synchronizaci stránek mezi wiki webem a lokálním úložištěm mobilního zařízení. Vývoj této synchronizační aplikace má na starost Jakub Grossmann. Taje obsahem praktické části v rámci jeho bakalářské práce. Cílem spojení je vytvořit uživatelsky příjemný nástroj jak pro jednoduchou editaci, tak pro pohodlnou synchronizaci.

Práce je rozdělena do dvou částí. První z nich se zabývá teoretickým úvodem do dané problematiky. Cílem je seznámit čtenáře s fakty potřebnými pro pochopení druhé části a uvést informace k vytvoření souvislostí mezi jednotlivými tématy. Teoretická část obsahuje dvě kapitoly. Kapitola **2** popisuje platformu Android. Je psána spíše obecně a popis je věnován zejména prvkům využitým ve výsledné aplikaci. Kapitola 3 vysvětluje základní principy fungování wiki. Snaží se definovat názvosloví, které je použito v dalším textu, a přiblížit detaily dvou vybraných wiki strojů, které jsou aplikací podporovány. Druhá část práce je praktická a obsahuje čtyři kapitoly. Je věnována vývoji aplikace a popisu řešení její implementace. Kapitola **4** přibližuje analýzu a specifikuje aplikaci. Snaží se definovat oblasti vývoje, na které je potřeba se zaměřit a klást na ně důraz. Kapitola **5** je v rámci bakalářské práce nej rozsáhlejší, poskytuje informace o detailech implementace. Důraz je kladen na klíčové prvky umožňující efektivní správu wiki webů. Kapitola **6** je věnována popisu testování aplikace. Jsou zde popsány postupy testování jak při vývoji, tak i po něm. V kapitole **7** jsou poté shrnuty dosažené výsledky nejen z pohledu vlastní aplikace, ale také z pohledu propojení s výše zmíněnou synchronizační aplikací. Na závěr jsou popsány možnosti rozšíření aplikace wikiEdit.

## **2 Android**

Je jednou z nej rozšířenějších a nej oblíbenějších mobilních platforem. Jeho jádro bylo navrženo tak, aby mohlo být provozované na různém hardwaru. Spolu s faktem, že jeho zdrojové kódy jsou open source, nabízí využití všem výrobcům mobilních zařízení. Navíc byly k této platformě vyvinuty i efektivní nástroje pro vývoj softwaru pod názvem Android Software Development Kit (dále SDK). Tímto přístupem se podstatně liší od většiny konkurenčních mobilních platforem. A to je také jedním z důvodů rozšíření na světovém trhu.

Je založen na linuxovém jádře 2.6 různých verzí. To zajišťuje vysoké zabezpečení. Funkce jádra nejsou aplikacemi volány přímo, ale prostřednictvím Android API<sup>I</sup>. Při vývoji Androidu byla také zohledněna typická omezení mobilních zařízení. Mezi ně patří mj. nízká výdrž baterie, nižší výkonnost a málo dostupné paměti.

V následujících podkapitolách jsou shrnuty základní vlastnosti této platformy. Při popisu je kladen důraz na prvky, které jsou použity ve výsledné aplikaci. Tyto kapitoly nemají za úkol popsat celou platformu do detailu. Jejím cílem je přiblížit ty aspekty, které jsou pro aplikaci a zejména pro popis její implementace důležité.

## **2.1 Historie**

V roce 2003 došlo k vytvoření společnosti Android Inc. Tato společnost vyvíjela zprvu aplikace na mobilní zařízení. V srpnu 2005 však proběhl odkup této společnosti a Android Inc. se stal stoprocentní dceřinou společností firmy Google včetně všech jejích zaměstnanců.

V roce 2007 byla pod vedením jednoho ze zakladatelů společnosti vyvinuta platforma na bázi jádra OS Linux. S oficiálním představením platformy Android 5. listopadu 2007 vznikla také aliance firem Open Handset Alliance (dále OHA), jež zahrnovala více než třicet firem z oblasti mobilních zařízení. Jejím cílem bylo vytvářet otevřené standardy pro mobilní přístroje. Pro podrobnější popis historie může posloužit zdroj, který byl použit k vypracování tohoto přehledu **[4].** 

## **2.2 Struktura Androidu**

Díky struktuře mobilní platformy Android lze vytvářet aplikace, které mohou využívat všech možností mobilního zařízení. Cílem platformy je nabízet vývojářům třetích stran stejné možnosti pro vývoj jako svým vlastním. Platforma byla navržena tak, aby všechny aplikace měly stejnou možnost využít prostředků, které zařízení nabízí. V současné době se zaměřuje na PDA<sup>2</sup>, tablety a tzv. chytré telefony.

Operační systém Android se skládá z pěti vrstev, kdy každá vrstva vykonává určitou, logicky oddělenou množinu operací. Nejnižší vrstvou je linuxové jádro, to zajištuje koordinaci běžících procesů a správu paměti. Zajišťuje spojení mezi hardwarem a vyššími vrstvami. Další vrstvou jsou knihovny. API knihoven je rozdílné pro různé verze (viz dále). Tato vrstva obsahuje základní knihovny pro práci s mobilním zařízením. Třetí vrstvou je tzv. runtime, obsahuje virtuální stroj Dalvik Virtual Machine (dále DVM) a základní knihovny jazyka Java. Virtuální stroj byl navržen přímo pro účely mobilních zařízení. Byly brány ohledy na nižší parametry pamětí, výdrže a výkonu mobilních zařízení. Funkcí tohoto stroje je překlad programu využívající knihovny Javy do

<sup>&</sup>lt;sup>1</sup> API Application Programming Interface je o rozhraní pro programování aplikací.

 $2^{2}$  PDA osobní digitální pomocník, či kapesní pošítač (angl. Personal digital assistant)

spustitelné podoby. Mimo základní knihovny z druhé a třetí vrstvy lze využívat i knihovny psané v jazyce C/C++. K nim lze přistupovat pomocí *aplikačního rámce* (angl. application framework). Tento rámec tvoří čtvrtou vrstvu. Je to nejdůležitější vrstva pro vývojáře aplikací a zabývá se jí kapitola 2.3. Poslední vrstva abstrahuje samotné aplikace. Jedná se o aplikace, které jsou již nainstalovány, nebo ty, které lze stáhnout a nainstalovat z online skladu aplikací (Google Play).

Od vydání první verze prošlo API Androidu značným vývojem. První verze byla určena pro P DA a tzv. chytré telefony. Přidáváním nové funkčnosti, opravami chyb a rozšíření pole působnosti na trh s tablety, vznikaly během krátké doby nové verze Androidu. Během čtyř let došlo k představení více než deseti vývojových stupňů. Od verze 1.5 se verze začali označovat podle koláčů. Do verze 2.4 GingerBread byl Android zaměřen na PDA a chytré telefony. Verze 3.0 Honeycomb byla určena primárně pro tablety. S nástupem verze 4.0 Ice Cream Sandwich došlo opět ke sjednocení vývojových větví. Ta byla nasazena jak pro PDA a chytré telefony, tak i pro tablety. Zatím posledním vydáním je verze 4.2 s přívlastkem Jelly Bean. A během roku 2013 má být vydána verze 5.0 Key Lime Pie. Pro přehled verzí a jejich funkcí lze přejít na oficiální stránky Android developers [5].

## **2.3 Vývoj**

Část této práce je věnována vývoji konkrétní aplikace. Je proto potřeba přiblížit toto téma před návrhem vlastní aplikace. V současné době platforma Android nabízí jednu z nej dostupnějších variant pro vývoj mobilních aplikací. Pro vytvoření aplikace není vyžadován žádný placený software. Publikace aplikace je také zdarma. Jediný poplatek Androidu je potřebný v případě, že má být aplikace publikována na webovém obchodu Google Play. Tento poplatek činí 25 USD a je vyžadován při registraci účtu. To znamená, že tento poplatek je jednorázový, avšak je potřeba jej uhradit i když všechny vyvinuté aplikace budou nabízeny zdarma.

Aplikace lze psát v jazyce Java spolu s částmi v jazyce C/C++. Pro vývoj aplikací je potřeba několika nástrojů. Prvním z nich je Java Development Kit (JDK). Je to základní nástroj pro vývoj apletů pro platformu Java. Dalším nástrojem je SDK. Je to balík vývojových nástrojů, který umožňuje vytvářet aplikace na Android. Obsahuje například emulátor mobilního zařízení a nástroje k ladění aplikace. Pro vývoj aplikací stačí dále jen textový editor. Jeho využití vede ke značně neefektivnímu vývoji. Pro zpříjemnění a zrychlení práce je výhodnější alternativou použít vývojové prostředí (IDE). Google oficiálně podporuje vývojové prostředí Eclipse. Lze ale použít i jiné, jako například NetBeans, Oracle JDeveloper nebo BlueJ. Pří výběru Eclipse je potřeba do něj nainstalovat Android Development Tool (ADT), jenž propojuje Android SDK se samotným vývojovým prostředím. Pro aplikace, které obsahují oddíly psané v jazyce C/C++ určené k urychlení, je potřebný ještě jeden nástroj, tím je Native Development Kit. Všechny výše zmíněné nástroje lze využít na všech nej rozšířenějších operačních systémech (Mac OS, MS Windows i Linux).

Základním prvkem aplikace je *Aktivita.* Aktivity představují prezentační vrstvu. Je to základní komponenta rozhraní mezi aplikací a uživatelem. Aktivita poskytuje základní dialogové okno pro interakci s uživatelem. Aplikace se obvykle skládá z několika aktivit, které jsou spolu propojeny. Každá aktivita má nastaven svůj pohled, který definuje, jak bude výsledné grafické rozhraní vypadat. Další součástí aplikace jsou služby. Ty provádí operace na pozadí a neposkytují grafické rozhraní. Nejsou tedy na grafickém rozhraní závislé.

#### **2.3**.1 **Fragmenty a podpůrná knihovna**

*Fragmenty* celkově označují nový přístup k tvorbě uživatelského rozhraní. Byly představeny s verzí 3.0 Honeycomb. Jedná se o novou jednotku uživatelského rozhraní. Jsou vloženy mezi aktivitu a

pohled. Úkolem fragmentu je zapouzdřovat určitý funkční celek. Na rozdíl od aktivity se fragment může stát součástí jiné aktivity, nebo fragmentu. Důvodem k jeho vytvoření byla poptávka po prostředku k vytvoření aplikací, které se dokáží přizpůsobit jak fyzicky větším, tak i menším obrazovkám.

Po vytvoření fragmentů vznikl problém se zpětnou kompatibilitou. Řešením je tzv. *podpůrná knihovna* (angl. support library). Ta podporuje fragmenty už od úrovně API 4. To odpovídá Androidu verze 1.6 Donut. Pouze se volají jiné funkce při vytváření fragmentu. Tato knihovna řeší například vytváření dialogů. Při vytváření aplikace s fragmenty zaměřenou na verzi 3.0 a výše je potřeba vytvářet dialogy jako fragmenty. Je to dáno tím, že starší metody pro vytvoření dialogu přímo v aktivitě jsou označeny jako zastaralé (angl. deprecated). Při implementaci pomocí fragmentů a podpůrné knihovny budou vytvářené dialogy fungovat i na starších verzích podporovaných podpůrnou knihovnou.

#### **2.3.2 Ladění a testování**

Pro ladění a testování aplikace je využíván nástroj zvaný Android Debug Bridge (dále ADB). Tento nástroj umožňuje správu stavu emulátoru, či mobilního zařízení připojeného k počítači. Pracuje jako architektura klient-server. Serverová část pracuje na pozadí na vývojářském stroji a řídí komunikaci mezi klientem a démonem. Klient běží také na vývojářském stroji. Démon běží jako proces na zařízení, pro které se vyvíjí, tedy na emulátoru, či na reálném mobilním zařízení připojeném k vývojářskému počítači. Propojení zprostředkovává protokol TCP.

Tento nástroj je využitelný v mnoha operacích. Pomocí něj lze pracovat se soubory v mobilním zařízení, instalovat do něj aplikace apod. Nabízí také prozkoumávání dat databáze SQLite. Při vývoji je také využitelný program zvaný Monkey, který simuluje události rozhraní, jako kliknutí na tlačítko, gesta apod. Při ladění lze použít systém sběru a zobrazení systémových výpisů. Příkladem dalšího nástroje využívajícího ADB je Dalvik Debug Monitor Server, který umožňuje například simulaci hovorů, či textových zpráv.

Pro propojení reálného zařízení pomocí ADB s vývojářskou platformou, na které je nainstalován MS Windows, je potřeba před použitím nainstalovat ovladače. Většina známějších značek podporuje ovladače od firmy Google, nebo nabízí své vlastní. Pokud výrobce mobilního zařízení ovladače nenabízí a ovladače od Googlu také nepodporuje, je téměř nemožné propojit počítač pomocí ADB a tím pádem i pohodlně ladit vyvíjenou aplikaci. Většinou se tak stává u méně známých značek, nebo u mobilních zařízení, která ani jméno nemají. Pro vyzkoušení aplikace na těchto zařízeních lze pouze vyexportovat balíček \*.apk s aplikací, zkopírovat do zařízení a spustit instalaci. Pokud aplikace zkolabuje, je jedinou možností prohlédnutí ladících výpisů. Pro jejich prohlížení je vytvořeno množství aplikací dostupných zdarma na internetovém obchodě Google Play. Pro kopírování lze využít UMS<sup>3</sup>, nebo například protokol MTP<sup>4</sup>, který je primárně určen pro přenos multimediální souborů.

#### **2.3.3 Poskytovatel obsahu**

*Poskytovatel obsahu* (angl. content provider) je prvek, který umožňuje přístup k datům jiných aplikací. Nabízí aplikaci možnost sdílet svá data. Tento způsob sdílení dat je doporučován platformou Android. Poskytuje jednoduchá rozhraní k přidávání, čtení, úpravě či mazání dat. Data jsou nabízena

 $3$  UMS komunikační protokol pro připojení periferních zařízení (angl. USB Mass Storage)

<sup>4</sup> MTP Media Transfer Protocol

ve formě tabulek. Tabulky jsou rozlišovány pomocí URI<sup>5</sup> tabulky. Ve speciálních případech mohou poskytovatelé zprostředkovávat data uložená v souborech. Tento postup v aplikaci použit není a v dalším textu není popisován.

Jelikož poskytovatel obsahu pracuje v jiném procesu než aplikace, je potřeba zajistit komunikaci mezi procesy a jejich synchronizaci. Tuto službu nabízí nástroj zvaný *řešitel obsahu*  (angl. content resolver). Tomuto prvku jsou předány pouze parametry ke konkrétní akci, synchronizace a komunikace mezi ním a poskytovatelem je poté provedena automaticky.

Pro přístup k datům poskytovatele musí mít příslušná aplikace povolení. Toto povolení je uvedeno v manifestu aplikace. Existují dva typy povolení, pro čtení a pro zápis. Pokud chce aplikace provozovat vlastního poskytovatele, musí jej taktéž definovat v manifestu projektu, nastavit příslušná oprávnění a implementovat potřebnou logiku **[6].** Aplikace mohou přistupovat do již vestavěných poskytovatelů. Jedním z nich je například uživatelský slovník, který obsahuje informace u použití slov psaných na klávesnici. Typ dat každého datové úložiště poskytovaného poskytovatelem je definováno tzv. MIME<sup>6</sup> typem. Při vytváření lze použít již existující typ a definovat tak formát poskytovaných dat. Pomocí této specifikace lze rozpoznat, jaký typ dat daný poskytovatel nabízí.

 $^5$  URI je jednotný identifikátor zdroje. Jedná se o textový řetězec s definovanou strukturou, který slouží k přesné specifikaci zdroje informací (angl. Uniform Resource Identifier).

<sup>6</sup> MIME je internetový standard popisující typ dat. Původně byl využíván při posílání elektronické pošty angl. (Multipurpose Intertnet Mail Extensions).

## **3 Wiki**

*Wiki* je označení konkrétních webů, které umožňují jak obsah sdílet a prohlížet, tak jej i editovat. Původně byl pojmem wiki označován typ softwaru, který web (nazývaný Wiki-web) poskytoval. Dnes se pro software používá termín *wiki stroj* (angl. wiki engine) a pro původní wiki-weby se využívá pojem wiki. Wiki umožňuje vytvářet dokumenty jednoduše a efektivně za pomoci jednoduchého značkovacího jazyka. Jedna stránka wiki se nazývá *wiki stránka.* Jakákoliv wiki je poté bez ohledu na wiki stroj nazývána jako *wiki systém.* Při popisu wiki existují různá názvosloví. V dalším textu bude využita terminologie definovaná v tomto odstavci. Byla přejata z wiki, která je považována za první a nejstarší wiki na internetu [7].

Wiki stránky lze zobrazit v zásadě ve třech reprezentacích. První z nich je tzv. *wikitext,* je to zdrojový kód uživatele, který je editovatelný. V konkrétních implementacích wiki systémů může být syntaxe značek různá. Z wikitextu se pomocí wiki stroje získá HTML kód, který je druhou možnou reprezentací stránky. Posledním typem zobrazení je výsledný vzhled wiki stránky. Wikitext vznikl kvůli velkému množství vnořených značek jazyka HTML. Tyto složitosti totiž odváděly pozornost od obsahu. Při zápisu wikitextu lze samozřejmě využít HTML značkování, které po transformaci zůstane nezměněno. Lze také použít jazyka Javascript, či CSS. Některé moderní wiki systémy poskytují tzv. WYSIWYG<sup>7</sup> editaci. To znamená, že HTML kód je generován rovnou a uživatel vidí už při editaci vzhled takový, jaký je zobrazen po editaci, tedy bez značek a se zobrazeným výsledným formátováním.

Důležitým aspektem u wiki je propojení jednotlivých wiki stránek mezi sebou pomocí odkazů. Původní odkazy byly psány pomocí stylu CamelCase<sup>8</sup>. To značně zhoršuje čtení wikitextu hlavně při velkém počtu odkazů. Tyto odkazy jsou v moderních wiki systémech zaměněny za volné odkazy. Ty využívají uzavření odkazu do hranatých závorek, či podobných znaků. Odkazy jsou ve wiki dvojího typu, ty které odkazují na stránky stejné wiki (interní) a poté ty, které odkazují mimo ni (externí). Interní odkazy mohou být také tzv. "sirotčí". Tyto odkazy neodkazují nikam a při pokusu přejít skrze ně na odkazovanou wiki stránku je zobrazena editační komponenta k vytvoření této stránky. Sirotčí odkazy jsou pochopitelně ve wiki zvýrazněny jinak než klasické interní odkazy.

Důležitá je i ochrana wiki stránek proti zneužití. Jelikož většina veřejných wiki na webu je otevřena a umožňuje komukoliv úpravu obsahu. Je potřeba předcházet útokům z vnějšku. Toto lze zajistit například zavedením registrací a uzavřením wiki. Tímto přístupem je ovšem nabourávána hlavní myšlenka otevřenosti wiki. Dalším přístupem k řešení ochrany obsahu wiki stránek je možnost návratu změny a zapojení prostředků pro kontrolu platnosti posledních změn. Postupem času vznikly tři typy wiki a to otevřená, uzavřená a částečně uzavřená. Otevřená wiki nabízí plnou editaci všemi uživateli. U částečně uzavřené wiki je její privátní část chráněna proti přístupu neoprávněného uživatele pomocí přístupového jména a hesla. Tento princip také slouží u kompletně uzavřené wiki, avšak u tohoto typu jsou všechny wiki stránky jsou privátní. Někdy jsou wiki také uzavřeny vůči konkrétním IP adresám. To ale při dynamickém přidělování IP adres není vysoká ochrana.

Wiki systémy mají širokou využitelnost. Lze je použít jako veřejnou banku informací o nějakém tématu. Tato témata nemusí být nutně z vědecké sféry. Wiki může být věnována fanouškům umělce či jeho díla apod. Jednou z nejznámějších wiki je mezinárodní encyklopedie Wikipedie<sup>9</sup>. Ta díky interním odkazům značně zefektivňuje a zjednodušuje vyhledávání informací. Její výhodou a zároveň slabinou je, že jí může upravovat každý. To zajišťuje obrovský přísun informací, avšak jejich

<sup>&</sup>lt;sup>7</sup> WYSIWYG je akronym "What you se is what you get" v překladu "To, co vidíte, je to, co dostanete".

 $^8$  CamelCase je označení formátu zápisu, kdy mezery mezi jednotlivými slovy v sousloví jsou odstraněny a počáteční písmena jednotlivých slov jsou psána velkými písmeny.

<sup>9</sup> Wikipedie - internetová encyklopedie na adrese [www.wikipedia.org](http://www.wikipedia.org)

správnost není garantována. Další významnou sférou jsou firemní, či školní wiki. Tyto systémy nahradily původní statické intranetevé stránky. Tyto systémy jsou zpravidla uzavřené. V omezeném počtu uživatelů lze předpokládat daleko méně případů úmyslného vandalismu. Navíc jsou zde uživatelé často neanonymní a existuje relativně spolehlivá autorizace [8].

### **3.1 Druhy wiki**

Existuje mnoho druhů wiki strojů. Každý vyžaduje různou podporu z hlediska softwaru i hardwaru. Lze je klasifikovat dle mnoha kritérií. Pro vytvoření wiki je dobré si nejdříve vybrat alternativu s nejvíce vyhovujícími parametry. Já se zde zaměřím na ty parametry, které jsou důležité z pohledu vývoje aplikace. Více kritérií, statistiky, porovnání lze najít na webu, který jsem pro výběr použil [9]. Jde o komplexní web popisující většinu rozšířených wiki strojů. Zároveň obsahují průvodce pro výběr nej vhodnějšího wiki stroje.

Mezi nejdůležitější patří programovací jazyk implementace. Nejpočetnější skupinou jsou wiki stroje psané v PHP. Mezi méně rozšířené implementační jazyky patří například Javascript, Java, či Python. Jelikož jsou wiki provozovány na internetových serverech, je potřeba zajistit kompatibilitu tohoto serveru s daným implementačním jazykem, aby server byl schopen správně interpretovat kód psaný ve vybraném implementačním jazyce.

Dalším parametrem je způsob ukládání wiki stránek. Ty jsou většinou ukládány v databázi, v souborech, nebo pomocí RCS<sup>10</sup>. Ukládání v databázi je nejrozšířenější, ke svému běhu však vyžaduje databázový server. Různé wiki stroje podporují různé skupiny systémů řízení báze dat. Ukládání do souborů je jednodušší a snadno přístupné zvenčí. Je totiž možné prohlížet, popř. upravovat zdrojové wikitexty bez prohlížeče, jen za pomoci prohlížeče souborů na serveru. Není také potřeba vytvářet dotazy na databázi pro získání požadované wiki stránky. Často ale nabízejí omezenější funkcionalitu, než wiki stroje ukládající wiki stránky do databází.

Různé wiki stroje podporují i jiné značkování. Každá wiki podporuje různý počet značek. Určité základní množství podporuje většina wiki strojů. Avšak například tabulky, či matematické vzorce podporují jen některé. U psaní dokumentací k programům je často užitečné zvýraznění syntaxe zdrojových kódů. Jednotlivé wiki mají i různou syntaxi značek pro sémanticky stejné významy. V posledních letech je pracováno na standardu, který by tyto rozdíly sjednotil. Není ale jisté kdy a zda vůbec bude tento standard platit [10].

Při vytváření vlastní wiki lze použít dvě alternativy. První z nich je stažení a nainstalování softwaru ručně na požadovaném serveru. Druhou možností je využití služeb firmy, specializující se na hostování wiki. Tato alternativa je komplexnější a funguje tak, že technická část wiki pracuje na specializovaném serveru. Pro její vytvoření není potřeba, aby ji zakladatel instaloval sám, pouze si zažádá o vytvoření u společnosti, která hostovaní wiki nabízí. K těmto typům wiki bývá zpravidla dodávaná technická podpora a servis a bývají placené. Tyto systémy se v posledních letech začínají rozmáhat, avšak většina wiki je stále vytvořena s využitím první možnosti.

Pro výslednou aplikaci jsem si vybral wiki stroje DokuWiki a MediaWiki. Tyto dva byly ve statistikách výše uvedené webové stránky [9] na předních místech v počtu porovnávání a zhlédnutí. Zhlédnutím je myšleno prohlížení detailů daného wiki stroje. Porovnáním je jeho výběr pro zobrazení srovnávací tabulky spolu s jinými wiki stroji. Jak již bylo řečeno největší světová encyklopedie je založena na MediaWiki. Navíc byly obě nominovány na stránce, jež je považována za zakladatelkou stránku wiki webů [11], v žebříčku o nejlepších deset wiki strojů. Oba tyto wiki stroje jsou napsány v jazyce PHP, avšak DokuWiki ukládá wiki stránky pomocí souborů a MediaWiki pomocí databáze.

<sup>&</sup>lt;sup>10</sup> RCS - GNU projekt pro automatickou správu souborů, vice na <http://www.gnu.org/software/rcs/>

Mají také různou syntaxi značek. Pro jejich přehled a funkci lze opět využít webové stránky popisující více než sto používaných wiki strojů [9].

#### **3**.1.1 **Doku Wiki**

Je to software s otevřenými zdrojovými kódy. Je zaměřen spíše na menší projekty jako jsou intranety menších organizací, softwarové manuály, či soukromé poznámkové systémy. Je velice populární a poskytuje širokou vestavěnou funkcionalitu. Mimo ni lze doinstalovat množství zásuvných modulů. DokuWiki obsahuje také zabudovaný systém pro správu přístupu k wiki stránkám.

K instalaci je potřeba mít k dispozici pouze přístup k PHP serveru. Na tento server poté zkopírovat zdrojové kódy. Po zkopírování stačí už jen spustit skript instal.php, nastavit jazyk a projít průvodce instalací. Po instalaci lze začít wiki ihned používat. DokuWiki podporuje více než padesát světových jazyků včetně češtiny [12].

Jak již bylo zmíněno, tento typ wiki využívá pro ukládání wiki stránek soubory. Všechna potřebná data o wiki stránkách jsou uložena ve složce data. Zde jsou nej důležitější složky pages, meta a media. V nich jsou data rozdělena do jmenných prostorů. Tyto prostory jsou reprezentovány složkami. Složka pages obsahuje zdrojové wikitexty všech stránek. Složka meta poskytuje meta informace o stránkách. Mezi nejdůležitější patří údaje o velikosti příslušné wiki stránky, kdo a kdy ji naposled změnil apod. Složka media se využívá pro uložení obrázků a dalších příloh. Všechny názvy složek i podložek jsou samozřejmě konfigurovatelné. Při konfiguraci však hrozí nebezpečí, že do některých částí nebude mít wiki stroj přístup, či dojde k nekonzistenci dat.

#### **3**.1**.2 MediaWiki**

MediaWiki má s Dokuwiki společnou otevřenost zdrojových kódů. Je také psaná v jazyce PHP. MediaWiki je však využitelná pro větší společnosti a systémy. Umožňuje škálovatelnost a také nebízí možnost rozložení zátěže. Je to celosvětově velice oblíbený wiki stroj [11].

Instalace toho systému je opět jednoduchá. K instalaci je potřeba stejných zdrojů jako u DokuWiki a navíc databáze na databázovém serveru. MediaWiki podporuje MySQL, PostgreSQL, Oracle a SQLite. V instalačním průvodci se po výběru jazyka přidá pouze jméno a heslo k databázi. Před instalaci je důležité zkontrolovat verzi PHP severu a databázového serveru. Podle těchto verzí poté zvolit verzi MediaWiki.

Databáze tohoto wiki stroje je relativně obsáhlá a její detaily nejsou pro vývoj a systém ukládání wiki stránek aplikací klíčové a není v práci dále popisována. Pro vice informací nabízí oficiální stránky MediaWiki dostatečné informace [13]. Konkrétní způsob ukládání zdrojového wikitextu je popsán v kapitole 5.1.

## **4 Analýza a specifikace požadavků**

Zadání specifikuje, že výsledná aplikace má fungovat jako editační komponenta wikitextu na platformě Android. Důraz má být kladen na přívětivé grafické uživatelské rozhraní. Budou podporovány dva wiki stroje dle výběru (viz výše). Aplikace bude schopna wikitexty ukládat ve formátech kompatibilních s vybranými wiki stroji. Jako cílová platforma je vybrán Android verze 4 Ice Cream Sandwich.

Jelikož v současné době necelých padesát procent trhu mobilních zařízení se systémem Android zaujímají starší verze [5], je jako minimální vybrána verze 2.2 Froyo. S tímto rozšířením je dosaženo téměř stoprocentní dostupnosti pro uživatele Androidu. Pro tento účel je využita podpůrná knihovna (kapitola 2.3.1).

Základním kritériem při návrhu je efektivita vytváření a editace wiki stránek v editoru. Je kladen důraz na jednoduchost a intuitivnost ovládacích prvků. Efektivity ovládání lze také dosáhnout přizpůsobivostí aplikace uživateli a také dostupností všech potřebných komponent na jednom místě.

Jelikož má být aplikace schopná spolupracovat s paralelně se vyvíjející aplikací pro synchronizaci wiki stránek, musí být návrh konzultován s jejím vývojářem a přizpůsoben potřebám obou aplikací. Nej důležitějšími částmi pro realizaci této spolupráce je definice vlastního protokolu pro komunikaci a definice interního formátu wiki stránek.

### **4.1 Analýza požadavků**

Aplikace se zaměřuje na širokou škálu potencionálních zákazníků využívajících wiki, kteří chtějí co nejjednodušeji upravovat wiki stránky. Jelikož je určena pro platformu Android, lze tohoto cíle dosáhnout použitím tzv. *osvědčených postupů* (angl. best practises)využívaných společností Google [14]. Mezi nej základnější patří podpora co největšího množství zařízení, využívání fragmentů, či využití standardních tlačítek pro interakci s uživatelem.

Na platformě android lze pomocí webového prohlížeče editaci provádět. Avšak je nutné stálé připojení k internetu. Webové prohlížeče jsou navíc stále relativně pomalé a neumožňují efektivní editaci. Navíc většina wiki strojů není optimalizována na editaci wiki stránek pomocí mobilních zařízení. Editační komponenty wiki strojů také nemají rozšíření, které bude výsledná aplikace nabízet (kapitola 4.2).

Výsledný produkt by měl poskytovat nástroje pro jednoduchou manipulaci s textem spolu s efektivní a srozumitelnou orientací a vyhledáváním. V dnešní době je také samozřejmostí úprava více stránek současně. Jedny z nejpropracovanějších částí by měly být prostředky pro formátování wikitextu. Velice důležitým aspektem pro splnění požadavků na tuto práci je také co nejširší personalizace, aby si potencionální uživatel mohl zvolit nej vhodnější nastavení pro práci.

#### 4.1.1 **Konkurence**

Při analýze trhu s aplikacemi pro Android nebyly nalezeny aplikace, které by měly totožné cíle s aplikací wikiEdit. Byly však vybrány produkty podobného typu. Mezi ně patří zejména aplikace pro správu poznámek psaných pomocí wikitextu. U nich byly zhodnoceny společné části. Tento krok byl proveden proto, aby se při specifikaci požadavků a návrhu neopakovaly chyby, kterých se dopustila konkurence. Při vyhledávání nebyla nalezena aplikace, která by se specializovala alespoň na jeden z vybraných wiki strojů, proto na toto kritérium nebyl prán ohled. V následujícím textu jsou popsány klady a zápory konkurenčních aplikací z mého pohledu potencionálního uživatele.

DrioidWiki je nástroj pro ukládání poznámek využívající pro jejich formátování wikitext. Editace neobsahuje žádné prvky k ulehčení jeho tvorby. Aplikace není uzpůsobena na různé velikosti displejů mobilních zařízení. Neumožňuje vytvářet složky pro vytvoření struktury poznámek. Umožnuje transformaci wikitextu do HTML offline, vyhledání poznámek podle štítků (angl. tag) a také export poznámky jak v HTML, tak jako wikitext.

WikiLin je zajímavou aplikací s velice podobnými rysy jako wikiEdit. Soustřeďuje se ale opět spíše na poznámky. Umožňuje jednoduchou práci s poznámkami. V módu editace lze využít panel nástrojů, který má sice jednoduše pochopitelný styl, ale jeho použití na efektivitu velký vliv nemá. Souborový systém má více možností řazení, ale seskupovat poznámky do složek nelze. Aplikace je využitelná a optimalizovaná jak pro velké, tak pro menší displeje. Nabízí širokou nabídku nastavení vzhledu.

Styled WikiNotes má velice podobné cíle jako aplikace WikiLin. Avšak v módu editace nenabízí žádné nástroje k usnadnění práce. Všechny ovládací prvky jsou umístěny do menu, což také znesnadňuje ovládání. Od textového editoru se liší pouze transformátorem wikitextu a možností odkazování se na jiné poznámky.

AndTidWiki je aplikace snažící se napodobit webový editor wiki stránek. Při spuštění na větším displeji (9.7 palců) se ovládací tlačítka vykreslují částečně mimo ovládací panel. Bez možnosti exportu a importu stránek spolu s absencí panelu nástrojů však pro uživatele nenabízí příjemnou komponentu pro práci s wiki stránkami. Jelikož je celé uživatelské rozhraní vykreslováno pomocí WebView, což je komponenta určena pro zobrazení HTML, má aplikace poměrně dlouhou odezvu.

Ema Personal Wiki je stylem velice podobná AndTidWiki. Jediným rozdílem je, že pro editaci využívá štandartní prvky pro editaci textu místo výše zmiňovaného WebView, což značně zrychluje aplikaci. V editační komponentě nejsou opět použity žádné prvky pro zefektivnění práce. Jedinou zajímavostí je možnost synchronizace s datovým úložištěm na serveru.

WikiMind note lite jako jediná z výše zmíněných aplikací umožňuje ukládat wiki stránky do složek. V editačním módu lze jednoduše vkládat většinu základních značek pomocí panelu nástrojů. Tato komponenta také obsahuje jednoduché inteligentní formátování seznamů. Spolu s širokým nastavením nabízí asi nejpohodlnější práci ve srovnání s výše zmíněnými aplikacemi. Ovládací prvky jsou však blízko u sebe. Nesourodý grafický styl aplikace je navíc pro uživatele zprvu hodně matoucí. Neumožňuje také editaci více poznámek zároveň.

## **4.2 Specifikace**

Pro aplikaci bude počítáno se základními verzemi podporovaných wiki strojů. Do každého z nich totiž existuje množství balíčků a rozšíření. Ty rozšiřují funkcionalitu v mnoha ohledech. Některé

napríklad upravují množinu značek, či umožňují transformaci do jiných formátů apod. Pro aplikaci bude také vybrána pouze ta funkcionalita, která je standardní u obou verzí.

Naplněním cílů vytyčených v analýze by mělo být dosaženo splnění všech požadavků kladených na výsledný produkt. Zároveň by mělo být zamezeno těm chybám, které byly popsány u konkurenčních programů. Pro práci s textem bude použito několik prostředků k usnadnění práce. Prvním a základním bodem bude přizpůsobení aplikace všem nabízeným velikostem displejů.

Dalším, neméně důležitým aspektem specifikace je práce s textem. Pro jednoduchou orientaci je možno přeskakovat mezi jednotlivými částmi textu. Tyto části jsou rozděleny pomocí nadpisů do třetí úrovně. Jsou také samostatně editovatelné, jak je tomu například u internetové encyklopedie Wikipedia. Při editaci jedné části bude ale ostatní text již transformován do jazyka HTML a zobrazen pomocí komponenty pro vykreslení tohoto jazyka. Je také možné přepnout do režimu, kdy text není rozdělen (Příloha 4.1). Editovaný text bude vizuálně odlišný od needitovaného a bude zobrazovat čísla řádků. Samozřejmostí je implementace schránky pro kopírování. Je možné také vyhledávat v editované části. Toto vyhledávání podporuje také regulární výrazy zapsané pomocí syntaxe jazyka Java.

Pro práci s více wiki stránkami jsou implementovány tzv. záložky (angl. tabs). Ty umožňují nejen současné prohlížení a editaci více wiki stránek, ale také jednoduché kopírování a přesouvání textu mezi nimi. Tuto funkcionalitu nenabízí žádná z předešlých aplikací.

Jedním z nejdůležitějších nástrojů pro editaci je panel nástrojů (angl. toolbar). V něm jsou obsažena tlačítka, umožňující jednoduchou editaci a značkování textu. Její základní funkčnost je inspirována standardním panelem nástrojů ve wiki stroje DokuWiki (viz Příloha 3). Mimo tyto základní funkce je jeho funkcionalita rozšířena o některé personalizační vlastnosti. Tlačítka v panelu je možno přesouvat tak, aby uživatel docílil logického seskupení podle své potřeby. Nepoužívaná tlačítka je možno skrýt. Jelikož podporované wiki stroje nabízejí i některá rozšíření (viz výše), je možno přidávat nová tlačítka a definovat jejich funkci a vzhled. Definovaná funkcionalita bude spočívat pouze k definici počáteční a koncové značky do textu, popřípadě nastavení vložení znaku nového řádku před počáteční a za koncovou značku.

Důležitou funkcí, kterou analýza nezmiňuje je historie psaní. Aplikace sleduje změny textu a ukládá je pomocí akcí. Je tedy implementováno procházení historie psaní. Pro využití této funkcionality lze použít tlačítka "Zpět" a "Vpřed". Ta jsou nedílnou součástí většiny textový editorů. Jedna akce zastřešuje blok napsaných, vložených, či smazaných znaků oddělených novým řádkem, nebo jinou akcí. Jelikož paměťové nároky pro tyto akce mohou při delší editaci narůstat, je velikost zásobníků těchto akcí omezena. Jejich velikost může uživatel měnit v nastavení v závislosti na výkonu svého zařízení.

## **5 Návrh a implementace**

Při návrhu bylo na aplikaci nahlíženo ze tří různých pohledů, podle nichž postupovala i vlastní implementace. Jejich obsah je stručně popsán v následujících odstavcích a poté se na ně soustřeďují dílčí podkapitoly.

Prvním z nich je ukládání dat programu. Z tohoto pohledu na aplikaci jsou data rozdělena na dvě základní skupiny informací k uložení. První z nich je samotný formát uložení wiki stránek a wikitextu v nich uloženém, přičemž ukládání obou wiki strojů musí být stejné. Druhým typem dat jsou informace o stavu aplikace, režijní data.

Dalším náhledem je aplikace viděna jako systém komponent, které spolu kooperují. Při jeho návrhu je cílem rozdělit aplikaci do několika logicky oddělených celků. Vytvořit vazby mezi nimi a definovat jejich vnitřní strukturu.

Poslední pohled popisuje hlavní funkcionalitu programu. Aplikace je chápána jen jako editační komponenta sloužící k práci s wiki textem. Tato část je stěžejní pro tuto práci a bude jí věnováno největší úsilí, jelikož cílem této práce je vytvořit takový editor, který dokáže efektivně a jednoduše prohlížet a editovat wiki stránky bez nutnosti využívat pro všechny operace prohlížeč internetových stránek, který bývá v mobilních zařízeních ještě stále relativně pomalý. Obzvlášť pokud není wiki stroj pro práci na mobilním zařízení optimalizován.

Pro implementaci je využito výše zmíněných osvědčených postupů [14]. Pro zpětnou kompatibilitu je využita podpůrná knihovna. Celá aplikace je implementována v jazyce Java s využitím Android SDK. Pro vývoj aplikace byl použit operační systém Windows 7 a vývojové prostředí Eclipse Indigo Service Release 2. Při vývoji byla aplikace testována na dvou přístrojích. Oba byly vybrány hlavně kvůli rozdílné velikosti displeje. Prvním z nich je chytrý telefon LG Optimus 2X P990 [15] se čtyřpalcovým displejem o rozlišení 480x800 bodů a operačním systémem Android verze 4.0.4 Ice Cream Sandwich. Druhým je tablet Fuzhou Rockchip 2918 [16] s úhlopříčkou deset palců, rozlišením 1024x768 bodů a operačním systémem Android 4.0.3 Ice Cream Sandwich.

### **5.1 Způsob ukládání**

Jak již bylo zmíněno, v programu existují dvě logicky oddělené skupiny dat, která je potřeba zachovat i po přerušení, či ukončení aplikace. První skupinou je ukládání wikitextu. Pro jeho ukládání existuje na platformě Android mnoho způsobů. Jedním z nich je databáze SQLite. Tento způsob ovšem neumožňuje jednoduché prohlížení wiki stránek jinak než pomocí aplikace. Bylo by nemožné si například prohlédnout wiki stránky klasickým textovým editorem, či prohlížet strukturu jmenných prostorů souborovým manažerem. Proto byl zvolen způsob ukládání ve formátu, a struktuře, jakým ukládá DokuWiki své zdrojové kódy. Wikitext je uložen pomocí standardních textových souborů s příponou "txt". Pro kódování těchto souborů je použita znaková sada UTF-8. Ta je vybrána z toho důvodu, že je na platformě Android standardní. V následujícím textu jsou uvedena standardní jména složek při využití základní verze DokuWiki bez úprav, jelikož jména některých složek lze nastavit.

DokuWiki standardně ukládá data a metadata o wiki stránkách do složky data . V této složce jsou mimo jiné dvě složky pages a media. První jmenovaná obsahuje zdrojové wikitexty k wiki stránkám strukturované do složek, které definují jmenné prostory. Jelikož ve wikitextech mohou být obsaženy odkazy na obrázky, je potřeba je také ukládat. Ty jsou uloženy ve druhé jmenované složce media a jejich organizace je stejná, jako ve složce s wikitexty, avšak jmenné

prostory nejsou na sobě závislé. Podle tohoto vzoru jsou ukládány i wikistránky v aplikaci. V základní složce jménem wikiEdit jsou mimo jiné dvě podsložky pages a media. Jelikož aplikace bude moci upravovat více wiki, je důležité je oddělit. Z tohoto důvodu bude ve složkách pages a media existovat jako bezprostřední následník složka s URL vedoucí k dané wiki a až v ní budou obsaženy jmenné prostory s wikitexty, popř. obrázky. Zde vzniká problém, jelikož URL může obsahovat oddělovače cesty, či znaky zakázané v názvu složek v souborovém systému Androidu. Pro odstranění tohoto problému je její název konvertován do kódování URL [17]. Strukturu souborů popisuje následující obrázek (Obrázek 1). Kompletní příklad souborového systému aplikace wikiEdit je znázorněn v příloze (

Příloha 2).

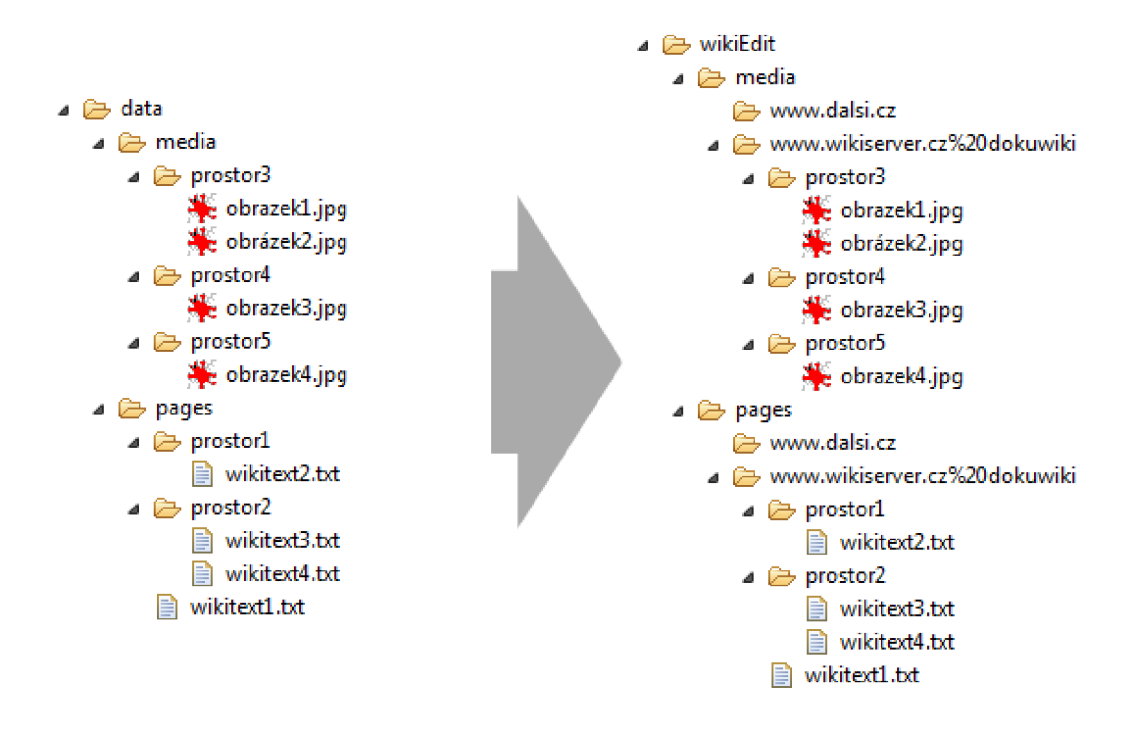

Obrázek 1: Porovnání části souborového systému DokuWiki a aplikace wikiEdit.

Pro druhou skupinu dat, sloužící k uložení stavu aplikace je databáze SQLite ideální. Nebude dostupná zvenčí, je tudíž chráněna před případnou neoprávněnou úpravou. Databáze je lokálně uložena a přístup do ní je rychlý a umožňuje iterace po záznamech. Jelikož aplikace bude muset data zpřístupnit případné rozšiřující aplikaci pro synchronizaci wiki stránek uložených lokálně na mobilním zařízení s úložištěm na místě (většinou serveru), kde jsou wiki stránky provozovány, bude nad databází vytvořena nová vrstva pro přístup k ní. Android nabízí k tomuto účelu specializovaný prostředek a tím je poskytovatel obsahu (kapitola 2.3.3). Ten umožní aplikacím, které mají dostatečná povolení přistupovat k datům neboje měnit.

Databáze obsahuje čtyři tabulky. Hlavní tabulka reprezentuje upravované wiki stránky. Každý záznam odpovídá právě jedné záložce. Wikitext je prezentovaný a upravitelný po částech, s hlavní tabulkou je tedy spojena tabulka obsahující části wikitextu. Poté jsou na hlavní tabulku napojeny dvě tabulky se stejným schématem, ty reprezentují úložiště akcí. Jedna pro procházení historie psaní vpřed a druhá vzad. Databázový model (Obrázek 2) popisuje detailněji strukturu databáze.

#### **Konfigurační soubor**

Konfigurační soubor nese informaci o typu wiki stroje pro každou uloženou wiki. Je využit například pro nastavení značek vkládaných pomocí panelu nástrojů. Z pohledu implementace jde o serializovaný objekt typu WikisConfiq (Příloha 5 složka dokumentace). V podstatě jde o asociativní pole, kde klíčem je název domény (URL) dané wiki. Hodnotou je třída WikiInfo (Příloha 5 složka dokumentace), ten nese informaci o typu wiki stroje na dané adrese. Třída je připravena na rozšíření, kdy případné další potřebné informace jsou přidány do třídy WikiInfo. Tato možnost je využitelná i pro rozšiřující aplikace pro synchronizaci wiki stránek. Potencionální rozšiřující aplikace by poté potřebovala pouze zdrojové kódy dvou výše zmíněných tříd a mohla by využívat stejnou strukturu konfigurace jako aplikace wikiEdit.

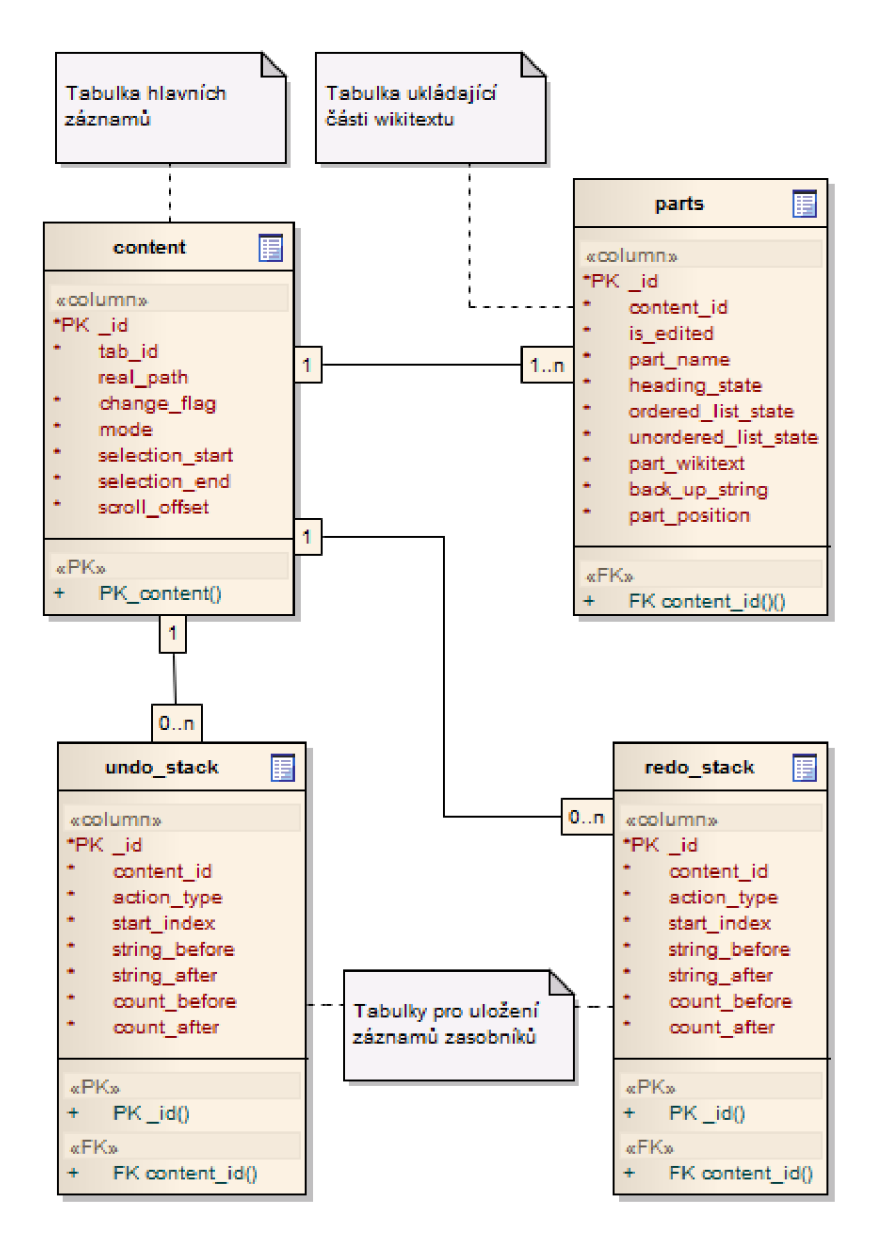

Obrázek 2: Datový model databáze ukládající stav aplikace

#### **5**.1.1 **Externí knihovna XStream**

Pro serializaci v jazyce Java existuje vestavěná podpora. Při testování její funkčnosti na platformě Android docházelo při zpětné deserializaci k chybám.Serializace vždy proběhla bez problému, avšak při deserializaci byla zachycena výjimka.

Po zvážení alternativ byla pro serializaci a následnou deserializaci využita externí knihovna zvaná XStream. Knihovna je primárně psaná pro aplikace na osobních počítačích. Od verze 1.4.2 ji lze také využít na platformě Android [18]. Při využití pouze základního modulu dosahuje také vysoké efektivity a má nízké nároky na výkon.

Její použití je jednoduché. Dokáže data serializovat přímo do souboru. Výsledný serializovaný text je ve formátu XML . Tato knihovna podporuje i formát JSON, ale z důvodu lepší čitelnosti a rozšíření XML nebyl použit. Při jejím použití nebyl nalezen problém a po celou dobu vývoje pracovala správně, proto nebyla v implementaci vyměněna za jiný serializační prostředek.

### **5.2 Struktura aplikace**

Jelikož program využívá fragmenty, nelze aplikaci striktně rozdělit pomocí aktivit. Fragment je popisován jako jeden funkční celek a aktivita může obsahovat více fragmentů. Ty mohou být navíc i zanořeny do sebe. Vzniká tak struktura, která by při rozdělení pouze podle aktivit nebyla snadno pochopitelná. Popis struktury aplikace je tedy dělen do logických celků.

Prvním celkem je souborový prohlížeč, pomocí něhož je vybírána konkrétní wiki stránka, či cesta pro vytvoření nové. Druhým z nich je editor wiki stránek. V této kapitole bude popsán pouze jeho základní vizuální návrh. Jeho detailnějšímu popisu se věnuje kapitola 5.3. Poslední částí je uživatelské nastavení. Právě některá nastavení jsou často obsažena přímo v editoru wiki stránek z důvodu vyšší efektivity.

#### **5.2**.1 **Prohlížeč souborů**

Pro práce se soubory, konkrétně se zdrojovými wikitexty slouží aplikaci vlastní souborový prohlížeč. Standardní prohlížeč, či volně distribuovaný prohlížeč třetích stran není použit, jelikož nesplňuje nároky na potřebnou funkcionalitu.

Prvním aspektem je omezení množiny prohlížených souborů. Tímto omezením je myšleno jak omezení přístupu do složek pouze se zdrojovými soubory (složka pages viz Obrázek 1), tak i filtrace zobrazených souborů. Filtrování souborů je použito hlavně pro kontrolu. Složka pages by neměla obsahovat jiné soubory než wikitext. Je ale dostupná a editovatelná zvenčí, proto je toto opatření zavedeno jako pojistka k udržení konzistence aplikace.

Výše zmíněné nároky splňují některé již vytvořené prohlížeče. Prvkem, který u nich nelze měnit je vzhled. Implementace vlastní alternativy je tedy zvolena hlavně kvůli zajištění vzhledové konzistence a intuitivnosti. Nejedná se pouze o sladění barev, ale jde také například o zobrazení ikon souborů v závislosti na typu wiki stroje, pro který jsou určeny.

Prohlížeč obsahuje standardní funkce jako přejmenování souborů. Při změně jména je vždy kontrolována přípona, pokud neodpovídá standardní textové příponě "txt", je tato přípona za jméno

souboru doplněna. Dále podporuje mazání, výběr souboru a výběr cesty k uložení souboru. Všechny tyto funkce zajišťuje aktivita FileBrowser (Příloha 5 složka dokumentace). Při výběru ikon využívá konfiguračního souboru. V závislosti na typu zobrazuje ikony daného wiki stroje.

Cílem této aktivity je přehledně a intuitivně zobrazit wiki stránky uložené v lokální paměti a zefektivnit jejich práci s nimi. Není kladen důraz na plnou funkcionalitu, kterou nabízejí ostatní prohlížeče. Je kladen důraz na konzistentní vzhled, který by nenarušoval celistvý dojem z aplikace.

#### **5.2.2 Editor wiki stránek**

Prvním aspektem editoru, který uživatel ohodnotí, je jeho vzhled. Většinu plochy editoru by měla zabírat komponenta pro zobrazení a editaci wiki stránky. Je potřeba počítat s tím, že při editaci bude zobrazená softwarová klávesnice, která zabírá alespoň třetinu plochy displeje. Pro lepší orientaci v textu lze využít číslování řádků a také možnost přeskakovat text po nadpisech. Dalším zefektivněním, které editor nabízí, je panelu nástrojů. Tento panel obsahuje tlačítka s nej používanějšími funkcemi a je inspirován standardním panelem nástrojů wiki stroje DokuWiki (viz Příloha 3). Všechny ovládací prvky musí být dostatečně velké a daleko od sebe pro pohodlné dotykové ovládání. Prvotní návrh komponenty a základní rozložení prvků lze vidět na obrázku níže. Další aspekty návrhu a vývoje editoru jsou popsány v kapitole 5.3.

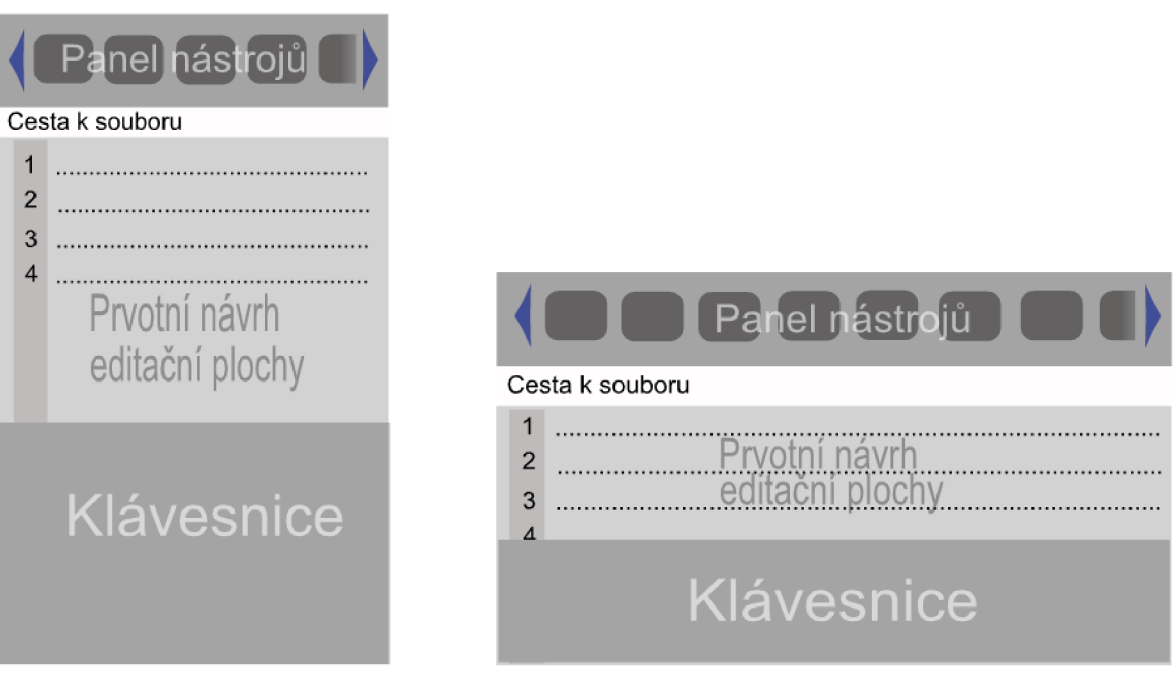

Obrázek 3: Prvotní návrh rozložení grafických komponent

#### **5.2.3 Nastavení**

Nastavení využívá standardně nabízených prostředků platformy Android. Ty nabízejí pohodlnou a jednoduchou práci s hodnotami nastavení. Umožňují ukládat hodnoty, obsahující vždy jeden primitivní datový typ. Pro přístup k nim se užívá řetězec znaků v roli klíče. Hodnoty nastavení lze logicky shromažďovat do skupin. Tím je zajištěna přehlednost uložených nastavení hlavně u projektů s velkým množstvím uložených hodnot. Aplikace wikiEdit vzhledem k rozsahu využívá pouze jednu skupinu.

Dosud popisovaný princip je ideální pro většinu statických prvků aplikace. Jediným prvkem, kdy jej nelze použít je panel nástrojů, který nabízí přidávání, úpravu a odebírání tlačítek, přičemž každé tlačítko má uloženo své vlastní nastavení. Uložení nastavení tlačítek je proto řešeno obdobným způsobem jako u konfiguračního souboru. Každé tlačítko obsahuje objekt typu ToolbarButtonPreferenceSerializable (Příloha 5 složka dokumentace). Při ukládání je vytvořen objekt typu ToolbarSerializable (Příloha 5 složka dokumentace), což je v podstatě seznam objektů ToolbarButtonPreferenceSerializable obohacen o funkce k uložení a načtení panelu nástrojů. K serializaci je použita knihovna Xstream (kapitola 5.1.1), jelikož serializace pomocí standardního prostředku způsobovala problémy. Detailnějšímu popisu možností panelu nástrojů se věnuje kapitola 5.3.1.

Nastavení je uzpůsobeno různým displejům podle osvědčených postupů firmy Google. Podle nich je také řešena zpětná kompatibilita. Tím je zaručena přehlednost uživatelského rozhraní a efektivita jeho vykreslování. Možnosti nastavení nejsou široké, je totiž předpokládáno s jejich vylepšováním na základě zpětné vazby od zákazníků. Je vybudována taková infrastruktura, že možnosti a prvky nastavení lze jednoduše přidat či upravit. Jelikož pro výběr barev neexistuje standartní komponenta pro všechny podporované verze, byl využit nástroj Android Color Picker . Tento nástroj nabízí jednoduché ovládání a možnost jeho definice prostřednictvím XML . Pro podrobnější informace, případné stažení zdrojových kódů či prohlédnutí vzhledu lze využit internetového úložiště [19].

### **5.3 Editační komponenta**

Tato kapitola se týká návrhu a implementace stěžejní časti aplikace. Tou je editační komponenta. Jelikož jsou nároky na její funkcionalitu velice široké, je vývoj rozdělen do tří logických částí. Tímto způsobem bude dosaženo dobře strukturovaného kódu, který bude přehledný. Každá část je ukončena milníkem, po kterém je otestována funkcionalita množiny nových prvků.

Prvním milníkem je vytvořit textový editor s panelem nástrojů poskytujícím minimálně stejnou funkčnost, jako základní panel nástrojů systému DokuWiki. Po dosažení tohoto milníku je splněna část bodu dva zadání, které požaduje panel nástrojů. Dalším milníkem je vytvoření systému záložek. Záložky umožňují úpravu či prohlížení více wiki stránek najednou a přidání inteligentního formátování seznamů. Tento milník vyžaduje transformaci editační komponenty na aktivitu využívající fragmenty, kdy každý fragment odpovídá jedné záložce. Jeho dokončením je splněna další část druhého bodu zadání a to inteligentní formátování. Posledním krokem k dokončení efektivní a dobře využitelné aplikace je umožnění editace wiki stránky po částech, přičemž needitované části budou transformovány do jazyka HTML a zobrazeny pomocí prohlížeče tohoto jazyka. Spolu s tímto je implementováno ukládání historie psaní. Tento krok vyžaduje transformaci databáze ukládající stav aplikace. Dokončením tohoto logického bloku je splněna zbývající část bodu dva zadání a to zvýraznění syntaxe. Po dokončení těchto milníků následuje sjednocení grafického stylu celé aplikace. To zajistí uživateli přívětivost a dodá pocit přehledu nad aplikací. Grafický návrh milníků je uveden v příloze (Příloha 1).

V následujících podkapitolách budou popsány implementační detaily nej důležitějších prvků editační komponenty. K detailnějšímu prostudování implementace lze využít dokumentaci a zdrojové kódy aplikace obsažené v příloze.

#### **5.3**.1 **Panel nástrojů**

Jak již bylo zmíněno, panel nástrojů je inspirován základním panelem nástrojů systému DokuWiki (viz Příloha 3). Ten je vybrán proto, že na rozdíl od panelu MediaWiki umožňuje vložit všechny značky podporované v aplikaci. Základní panel MediaWiki nepokrývá ani polovinu z nich. Umístění panelu je zvoleno u horního okraje zobrazovaného okna a to jak při orientaci displeje na výšku, tak i na šířku. To umožňuje jednoduché a dosažitelné využití jeho funkcionality. Jelikož je i bez uživatelsky přidaných tlačítek nemožné zobrazit celý obsah panelu do jedné řady tak, aby všechna tlačítka byla viditelná a snadno ovladatelná, je panel nástrojů rolovatelný.

Cílem práce je zefektivnění úprav či vytváření wiki stránek. Pro jeho dosažení je důležité co nejvíce přizpůsobit panel nástrojů uživateli. Prvním krokem je nastavitelné pořadí tlačítek v panelu. To je implementováno pomocí tažení v obrazovce nastavení panelu nástrojů. Jelikož podpora funkce tažení pro nastavení pořadí (angl. drag and drop) [20] je implementováno až od API 11 (verze 3.0 HoneyComb) muselo být využito jiného postupu, který podporuje už verzi 2.2. Toho bylo dosaženo využitím zdrojových kódů vývojáře jménem Eric Harlow. Ten řešil tento problém ve své hudební aplikaci při řazení písní. Poté tento prvek vyjmul a nabídl zdrojové kódy po licencí Apache 2.0 (zmínka v komentářích pod článkem) [21]. Po upravení tohoto prvku do potřebné podoby je možné řadit tlačítka jednoduše tažením na konkrétní pozici. Pro toto řazení je implementován oddělený fragment připojený přímo na objekt panelu nástrojů v editační komponentě.

Využitelnost konkrétní funkcionality tlačítek je závislá na obsahu psané wiki stránky. Může se stát, že některá tlačítka uživatel vůbec nebude používat a v panelu by byla spíše přítěží. K odstranění tohoto nedostatku je v aplikaci možnost tlačítka z panelu nástrojů skrýt. V seznamu, který byl popsán v předešlém odstavci je umožněno na každé tlačítko kliknout a nastavit jeho vlastnosti. Všechna tlačítka mají stejný formulář sloužící k nastavení jejich funkcionality. U všech tlačítek lze nastavit jeho viditelnost v editační komponentě. V závislosti na jejich funkci je množina nastavení různě široká. Lze měnit atributy jako ikonu tlačítka, či její záměnu za textový popisek, vložení znaku nového řádku před počáteční a za koncovou značku apod. Tímto způsobem lze personalizovat panel tak, aby odpovídal potřebám uživatele.

Posledním prvkem zajišťujícím plnou nastavítelnost panelu je možnost přidávat nová tlačítka a definovat jim funkcionalitu. Těmto tlačítkům lze nastavit styl, tedy ikonu, či text. Jde o tlačítka vkládající do wikitextu značky. Tyto značky lze definovat. Další volbou, kterou lze u tlačítka nastavit je vložení znaku nového řádku před počáteční a za koncovou značku. Formulář pro vytvoření nového tlačítka je stejný jako formulář pro editaci tlačítek. Je tak zajištěna konzistence vzhledu.

S využitím předešlých možností lze přizpůsobit panel každému uživateli na míru. V případě, že uživatel používá rozširovací balíčky, které rozšiřují množinu značek, lze jednoduše vytvořit tlačítko pro jejich vložení. To značně urychlí práci, jelikož psaní některých znaků na klávesnici je značně neefektivní a únavné. Lze využít i toho, že si aplikace ukládá i pozici rolování, lze například pro jeden typ obsahu wiki stránek shlukovat používaná tlačítka nalevo a pro jiný typ napravo a jednoduchým tažením se přesunou k požadované skupině. Pozice zůstane stejná i po znovu zapnutí aplikace, či po změně orientace displeje.

#### **5.3.2 Záložky**

Systém záložek rozšiřuje editační komponentu o možnost upravovat více wiki stránek najednou a přepínat mezi nimi. Při analýze nebyla nalezena aplikace, která by tuto možnost nabízela, přičemž většina klasických editorů tuto možnost podporuje. Implementaci tohoto prvku se tím pádem aplikace výrazně liší od konkurence, což pomáhá jejímu potencionálnímu uplatnění na trhu.

Systém záložek lze implementovat v zásadě dvěma způsoby. Prvním z nich je využití horní *akční lišty* (angl. Action bar). Toto řešení je praktické, ale opět vzniká problém s kompatibilitou. Akční lišta je opět podporována až od verze 3.0 Honeycomb. Alternativou k tomuto postupu je použití grafické komponenty TabHost. Zde problém se zpětnou kompatibilitou také přetrvává, ale lze jej vyřešit pomocí podpůrné knihovny a použít alternativní prvek FragmentTabHost [22]. Pro implementaci je nutné přepracovat aktivitu editační komponenty na aktivitu obsahující fragmenty.

Při testování funkčnosti po implementaci tohoto prvku do aplikace na přístroji s připojenou, či vestavěnou hardwarovou klávesnicí, docházelo ke ztrátě zaměření (angl. focus) na editační část. K této situaci docházelo po stisknutí jakéhokoliv tlačítka klávesnice. Problém byl vyřešen podle návodu nalezeného na webu specializovaném pro řešení problému s vývojem[23]. Stačilo pouze smazat tělo metody onTouchModeChanged, která po stisku tlačítka předala zaměření rodičovskému prvku.

Každý fragment odpovídá jedné upravované wiki stránce a tedy i jednomu záznamu v hlavní tabulce ukládající stav aplikace. Tímto krokem lze jednoduše dosáhnout logické struktury kódu, kdy se o zachycení akcí z panelu nástrojů stará aktivita, která tuto událost předá fragmentu konkrétní wiki stránky a ta vyvolá konkrétní akce. O akce spojené již přímo s textem jako schránka či ukládání historie psaní se již stará fragment sám.

#### **5.3.3 Inteligentní formátování seznamů**

Seznamy jsou ve wiki stránkách hojně využívaným prvkem. Bez vestavěné podpory pro jejich vytváření a úpravu je na mobilních zařízeních jejich správa značně nepřívětivá. Je to způsobeno zhoršenou dostupností některých znaků při použití vestavěné klávesnice. Při návrhu inteligentního formátování byl opět jako inspirace použit systém DokuWiki ve své základní verzi. Spolu s dvěma tlačítky v panelu nástrojů, jejichž funkcí je vložení číslovaného a nečíslovaného seznamu, není potřeba přepínat klávesnici tak, aby zobrazila rozložení se speciálními znaky.

Toto formátování nabízí příjemnou a efektivní možnost vytvářet seznamy či upravovat jejich zanoření, aniž by byly omezeny možnosti psaní. Pro vložení první položky seznamu lze jednoduše stisknout příslušné tlačítko v panelu nástrojů. Jeho zanoření lze upravovat klávesou mezerník a klávesou pro smazání znaku. Mezerníkem je provedeno zanoření do nižší úrovně seznamu, druhou zmíněnou klávesou je provedena opačná akce, tedy vynoření. Po stisku klávesy Enter je vložena na nový řádek značka pro novou položku seznamu, ale jen v případě, že aktuálně upravovaná položka obsahuje text. Jinak je seznam ukončen a položka bez textuje smazána.

Implementace je řešena pomocí sledování změn textu při editaci. Tomuto tématu je věnována kapitola 5.3.5. Při detekci, že byla stisknuta klávesa se speciální funkcí, je provedena standardní akce, poté zpětná akce a po ní akce definovaná výše. Tento postup se zdá být na první pohled složitý. Ale jelikož se tyto akce ukládají, lze se pohodlně vrátit k tomu, jak by se editační komponenta zachovala v případě, že by inteligentní formátování implementováno nebylo.

#### **5.3**.4 **Rozdělení po částech**

Možnost editace textu po částech již existuje v základní verzi MediaWiki. Tento způsob je pohodlný, jelikož dodává možnost upravit pouze jednu část textu. Tímto krokem lze zajistit jednoduchou práci bez zbytečného rušení wikitextem, který být upravován nemá.

Aplikace wikiEdit tuto možnost také nabízí a navíc ji rozšiřuje. Při editaci jedné části lze totiž v jednom okně také prohlížet ostatní needitované části již ve formátu, v jakém jsou zobrazovány pro prohlížení. To je přínosné například v situaci, kdy uživatel potřebuje využít či se odkazovat na termín, který byl definován v jiné části a není si jist, kde přesně jej použil.

Tímto rozdělením se také snižují nároky na výkon aplikace. Při změně kurzoru je totiž nutné přepočítat stav textu. Stavem textu je myšlena míra zanoření nadpisů. Tento stav je poté využit pro vkládání nadpisů. Lze totiž vložit nadpis stejné, vyšší, či nižší úrovně než je úroveň aktuální. Při nerozděleném textu je potřebné zkontrolovat celý text před kurzorem. Při rozdělení textu na části si každá část uloží svůj stav na začátku, a poté při změně kurzoru stačí přepočítat stav pouze v rámci aktuální části a připočíst počáteční stav.

#### **5.3.5 Historie psaní**

Standardní funkcí většiny textových editorů je možnost navracení změn textu. U standardních editačních komponent podporovaných wiki strojů tato možnost chybí. V aplikaci wikiEdit je tato funkcionalita implementována. Jelikož navracení změn po znacích je značně nepohodlné, jsou změny textu ukládány po větších celcích. Tyto celky jsou v dalším textu označeny jako akce. Akce je ukončena buď ukončovacím znakem, nebo jinou akcí. V implementaci existují čtyři typy akcí. První je psaní bloku textu, dalším mazání bloku textu, předposledním přepis bloku textu a poslední skupina zahrnuje všechny ostatní akce. Akce psaní a mazání jsou ukončeny buď jinou akcí, nebo znakem nového řádku. Tím je dosaženo zpříjemnění procházení historie psaní textu.

Pro implementaci byla využita instance třídy TextWatcher. Ta nabízí možnost sledovat text před i po změně textu. Z těchto dvou stavů je vytvořena akční jednotka. Akční jednotka je část akce, například vložení jednoho znaku. Akce jsou kumulovány, dokud nedojde k detekci akční jednotky jiného typu. V této situaci je dosavadní akce uložena do zásobníku akcí a je vytvořena nová aktuální akce. V aplikaci existují dva zásobníky akcí. Jeden pro zpětné navracení (angl. undo stack) a druhý pro obnovení vrácených změn (angl. redo stack). Každý tento zásobník je v případě neaktivity editované wiki stránky uložen v databázi SQLite (kapitola 5.1).

Každá wiki stránka (záložka) má vlastní zásobníky akcí, tudíž je možné využít procházení historie psaní i po přepnutí a návratu na wiki konkrétní stránku (záložku). Nástroje pro vyvolání akcí "krok zpět" a "krok vpřed" je umístěno v panelu nástrojů. Jeho grafické zpracování intuitivně zobrazuje uživateli, zdaje možno tuto akci provést, či nikoliv. Pokud je zásobník prázdný, je tlačítku upraven grafický styl změnou barvy ikony z modré na šedou.

Po uložení změn v editované části wiki stránky jsou zásobníky pro danou záložku vyprázdněny a připraveny pro ukládání akcí při editaci další části v rámci wiki stránky. Nelze tedy využít procházení historie psaní mezi editovanými částmi v rámci jedné wiki stránky (záložky).

#### **5.3.6 Transformace**

Prvotní myšlenkou bylo, že v aplikaci bude pro transformaci použit již vyvinutý nástroj. Po analýze dostupných možností nebyl však nalezen žádný, který by nabízel konverzi DokuWiki i MediaWiki syntaxe a byl psán v implementačním jazyce. K transformaci mohlo být také využito rozhraní, které nabízejí wiki stroje pomocí síťového rozhraní. Tento postup by ale nebyl vhodný, jelikož je pro tuto transformaci vyžadován přístup k internetu, bez kterého by prohlížení stránek nedosahovalo vysoké uživatelské atraktivity. Také by to bylo v opozici s hlavní myšlenkou editace wiki stránek offline.

Pro aplikaci je tedy implementován vlastní transformátor. Ten poskytuje jednoduchou a poměrně efektivní konverzi wikitextu. Jádrem transformátoru je třída Transformátor (Příloha 5 složka dokumentace). Ten pomocí sady regulárních výrazů přepisuje formátovací značky wiki za značky jazyka HTML. Konkrétně se jedná o nadpisy, vzhled písma (tučně, kurzíva atp.), odkazy interní i externí a o obrázky. Přičemž transformace interních odkazů je odlišná od transformace podporovaných wiki strojů. Odkazy jsou vytvářeny na soubory uložené v lokální paměti. Při kliknutí na tento odkaz je odkazovaný soubor otevřen. Pokud tento soubor neexistuje, je vytvořen a následně otevřen. Tento postup poskytuje jednoduché a efektivní vytváření struktury konkrétní wiki.

## **6 Testovaní**

Testování při vývoji bylo prováděno na chytrém telefonu LG model Optimus 2X P990 [15]. Na tomto zařízení byl nainstalován Android verze 4.0.4 Icecream Sandwich. Po ukončení implementace určitého logického celku byla aplikace otestována na tabletu Fuzhou Rockchip se systémem verze 4.0.3 s úhlopříčkou displeje 9.7 palců [16], aby byla provedena kontrola rozložení na větších displejích. Pro kontrolu zpětné kompatibility byl program otestován také na chytrém telefonu Samsung Galaxy Ace se systémem verze 2.2 Froyo.

Před závěrečným laděním je aplikace testována na různých zařízeních. Tato zařízení mají jak velice různorodé parametry displeje, tak verze operačních systémů. Toto testování má za úkol vyzkoušet funkčnost, stabilitu grafického rozvržení a přehlednost aplikace na různých systémech a displejích. Následující tabulka poskytuje informace o testovaných zařízeních.

| <b>Zařízení</b>             | <b>Verze platformy Android</b> | Velikost displeje ('') | Rozlišení (px)    |
|-----------------------------|--------------------------------|------------------------|-------------------|
| LG Optimus One P500         | 2.3.3                          | 3.2                    | 480 x 320         |
| Google Nexus 7              | 4.2.2                          |                        | $1280 \times 800$ |
| <b>Samsung Galaxy Nexus</b> | 4.2.2                          | 4.65                   | 1280 x 720        |
| GoClever T76GPS             | 4.0.3                          |                        | $800 \times 480$  |
| LG Optimus 2X P990          | 4.0.4                          | 4                      | 800x480           |
| Fuzhou Rockchip             | 4.0.3                          | 9.7                    | 1024x768          |
| GoClever Tab A104.2         | 4.0.4                          | 10.1                   | $1024 \times 600$ |

Tabulka 1: Přehled zařízení, na kterých byla aplikace wikiEdit testována

Při závěrečném testování je provedeno několik akcí pro otestování funkčnosti. Po instalaci aplikace je při prvním spuštění uživatel vyzván k vložení URL požadované wiki a zvolení jeho typu. Po tomto kroku je vytvořen potřebný souborový systém a uživatel je vyzván k vytvoření, či otevření wiki stránky. V tomto případě je jedinou možností vytvořit novou wiki stránku, protože nově vzniklý záznam o wiki neobsahuje žádné wiki stránky k otevření. Další postup testování lze rozdělit do tří logických celků.

Prvním z nich je kontrola funkčnosti panelu nástrojů. Jde o testování jak funkčnosti standardních tlačítek, tak o vlastní úpravu panelu. Obsahem tohoto testu je vložení uživatelských tlačítek, úprava vzhledu tlačítek, změna atributů, viditelnosti a pořadí. Druhým celkem je kontrola funkčnosti samotné úpravy wiki stránek. Cílem je zjistit, zdaje funkční dělení textu na části a také zkontrolovat, zda je stav stránek při přepínání mezi záložkami perzistentní. Tento test vyžaduje vytvoření dalších wiki stánek. K tomuto účelu byl na lokální paměť vložen předem připravený souborový systém, který obsahuje všechny potřebné wiki stránky k testování (Příloha 5 složka souborový systém). Poslední série testů se zaměřuje na ukládání wiki stránek po editaci do souborů. Obsahuje testy uložení, smazání a přejmenování wiki stránky.

Výsledky testování dopadly dobře. Vedlo k tomu hlavně průběžné testování při vývoji. Prvním opraveným nedostatkem bylo umístění čísel řádků. To na zařízení GoClever T76GPS přesahovalo mimo editovanou část. Problém byl vyřešen úpravou odsazení. Dalším nedostatkem byla barva popisků záložek. Bylo počítáno, že standardní barva textuje nastavena na černou, avšak u mobilního telefonu LG Optimus One P500 byla nastavena na bílou a tudíž popisky na šedém pozadí byly špatně viditelné. Při explicitní specifikaci barvy popisků problém zmizel. Ostatní výsledky testů byly bez problému.

Chování standardních editorů bylo zkoumáno a testováno na mnou vytvořených wiki. Každá wiki byla nainstalována pomocí jednoho podporovaného wiki stroje. Byl využit neplacený server, podporující MySQL databázi verze *5.1.67-rell4.3-log* pro MediaWiki. Testovací verze wiki stroje byla využita verze *1.20.0.* Pro wiki stroj Dokuwiki byla využita verze *2012-01-25a "Angua ".* 

## **7 Závěr**

Cílem bakalářské práce bylo seznámení s hlavními rysy wiki a platformou Android. Dalším hlavním cílem bylo vytvoření aplikace na offline editaci wiki pro mobilní zařízení, pracující na platformě Android. Při vývoji mělo být také postupováno tak, aby výsledný program byl propojitelný s paralelně se vyvíjející aplikací Jakuba Grossmanna. Jejím účelem byla synchronizace wiki stránek uložených v mobilním zařízení a na internetu. Po schválení vedoucím jsem se také rozhodl aplikaci nabízet pomocí internetového obchodu Google Play.

Výsledná aplikace wikiEdit nabízí efektivní a jednoduchou práci s wiki stránkami. K pohodlné práci napomáhá přehledný panel nástrojů. Ten umožňuje široké možnosti personalizace včetně přidávání uživatelských tlačítek. Existuje také možnost editovat více wiki stránek zároveň pomocí záložkového zobrazení aplikace. Pro přehlednost stránky a zefektivnění editace je stránka upravována po částech, přičemž neupravované části jsou převedeny do jazyka HTML a vykresleny pomocí nástroje pro interpretaci tohoto jazyka. Další funkcí je procházení historie psaní, nebo využití jednoduchého inteligentního formátování seznamů. Díky výše zmíněným funkcím je podle mého názoru aplikace využitelná nejen jako editor wiki stránek, ale lze jej například použít jako osobního správce poznámek.

Jak již bylo řečeno, při vývoji měl být kladen důraz na rozšiřitelnost aplikace o synchronizační komponentu. Bohužel vývoj této komponenty začal stagnovat a nepřinášel žádné výsledky. Po několika neúspěšných urgencích bylo rozhodnuto, že se sice aplikace bude dál snažit nabídnout možnost rozšíření, ale bude ukončena kooperace s aplikací Jakuba Grossmanna. Spolu s tímto krokem musel být implementován také vlastní transformátor, jelikož zmíněný synchronizační modul měl transformaci zajišťovat. Aplikace je však připravena k propojení k případným synchronizačním komponentám.

Editační komponenta wikiEdit nabízí mnohé možnosti rozšíření. Aplikaci lze rozšířit o podporu více wiki strojů. V případě potřeby je možné rozšířit transformátor, jenž poskytuje pouze základní jednoduchou transformaci pomocí regulárních výrazů. K transformovanému HTML kódu by mohla být implementována podpora externího kaskádového stylu, pro definici vzhledu. Panel nástrojů by mohl nabízet možnost zneviditelnění pro zvětšení prostoru pro text. To by mohlo být využitelné například při prohlížení. Další možností rozšíření je vytvořit detailnější možnosti nastavení vzhledu. Například nastavení pozadí či barevného stylu. Nej zajímavějším rozšířením ale zůstává možnost synchronizace s danou wiki. S touto možností by se aplikace stala první mezi aplikacemi na platformu Android spojující synchronizaci a offline editaci wiki stránek.

Jelikož byl wikiEdit umístěn na internetový obchod Google Play, lze případná rozšíření také přizpůsobit podle zpětné vazby uživatelů. Lze také sledovat pomocí statistik, které tento obchod nabízí, jak velké je její uplatnění na trhu.

## **Citovaná literatura**

- [I] Online verze diplomové práce. [Online] 07 2007. [Citace: 29. 04. 2013] [http://zbiejczuk.com/web](http://zbiejczuk.com/web2) 20/03-4-wiki-systemy.html.
- [2] IDC. Android and iOS Combine for 91.1% of the Wordwide Smarphone OS Market. [Online] 14. 02 2013. [Citace: 29. 04. 2013] http[://www.idc.com/getdoc.](http://www.idc.com/getdoc.j)jsp?containerId=prUS23946013.
- [3] Google: Google Play. [Online] [Citace: 29. 04. 2013] <https://play.google.com/store> .
- [4] Ujbányai, Miroslav. Programujeme pro Android, místo neznámé : Grada, 2012. str. 187. 978- 80-247-3995-3.
- [5] Android developers. Dashboards. [Online] [Citace: 29. 04. 2013] http[://developer.android.com/about/dashboards/index.html](http://developer.android.com/about/dashboards/index.html).
- [6] Android developers. Content Provider. [Online] [Citace: 29. 04. 2013] http[://developer.android.com/reference/android/content/Content](http://developer.android.com/reference/android/content/ContentP)P rovider . html .
- [7] Cunningham & Cunningham, Inc. Wiki History. [Online] 8. 10. 2012 [Citace: 29. 04. 2013] http://c2.com/cqi/wiki?WikiHistory.
- [8] WikiWikiWeb. [Online] [Citace: 29. 04. 2013] http://c2.com/cqi/wiki?WelcomeVisitors.
- [9] WikiMatrix. [Online] 2000. [Citace: 29.04. 2013] www.wikimatrix.org.
- [10] Wiki markup standard. [Online] [Citace: 29. 04. 2013] http[://meatballwiki.org/wiki/WikiMarkupStandard](http://meatballwiki.org/wiki/WikiMarkupStandard).
- [II] Cunningham & Cunningham, Inc. Top Ten Wiki Engines. [Online] [Citace: 29. 04. 2013] http [://c2.com/cgi/wiki?TopTenWikiEngines](http://c2.com/cgi/wiki?TopTenWikiEngines) .
- [12] DokuWiki. [Online] [Citace: 29. 04 2013.] https://www.dokuwiki.org/cs:dokuwiki.
- [13] MediaWiki. Database *layout.* [Online] [Citace: 29. 04. 2013] http[://www.mediawiki.org/wiki/Database](http://www.mediawiki.org/wiki/Database).
- [14] Android Developers. Best Practices. [Online] [Citace: 29. 04. 2013] http://developer.android.com/quide/practices/index.html.
- [15] LG official web. Produkt LG P990. [Online] [Citace: 29. 04. 2013] http ://www.lg.com/cz/ telefony/ [lg-P990-optimus-2x](http://www.lg.com/cz/telefony/lg-P990-optimus-2x) .
- [16] Nejtablet. Informace o produktu Rockchip 2918. [Online] 04. 05. 2012 [Citace: 29. 04. 2013] http[://www.nejtablet.cz/f](http://www.nejtablet.cz/forum/viewtopic.php?f=2)orum/viewtopic.php?f=2&t=33.
- [17] w3schools. HTML URL Encoding. [Online] [Citace: 29. 04. 2013] http[://www.w3schools.com/tags/re](http://www.w3schools.com/tags/ref)f urlencode.asp.
- [18] XStream. Change History. [Online] [Citace: 29. 04. 2013] http [://xstream.codehaus.org/changes.html#l.4.2](http://xstream.codehaus.org/changes.html%23l.4.2) .
- [19] Google Code. Android Color Picker. [Online] [Citace: 29. 04. 2013] http[://code.google.com/p/android-color-pic](http://code.google.com/p/android-color-picker/)ker/.
- [20] Android developers. Drag and drop. [Online] [Citace: 29. 04. 2013] http[://developer.android.com/guide/topics/ui/drag-drop.html](http://developer.android.com/guide/topics/ui/drag-drop.html).
- [21] TICE. Experience Android Drag and Drop List. [Online] [Citace: 29. 04. 2013] http://eri[charlow.blogspot.cz/2010/10/experience-android-drag](http://ericharlow.blogspot.cz/2010/10/experience-android-drag-)and-drop-list.html.
- [22] Android developers. FragmentTabHost. [Online] [Citace: 29. 04. 2013] http [://developer.android.com/reference/android/support/v4/app/](http://developer.android.com/reference/android/support/v4/app/F) F ragmentTabHost.html.
- [23] Stack owerflow. EditText losing focus using hard keyboard when TabHost is present in activity. [Online] [Citace: 29. 04. 2013] http://stackoverflow.com/questions/11277491/edittext-losingfocus-using-hard-keyboard-when-tabhost-is-present-in-activity.

# **Seznam příloh**

Příloha 1. Demonstrace vývoje aplikace pomocí milníků Příloha 2. Příklad souborového systému aplikace Příloha 3. Seznam prvků s popisy funkcí panelu nástrojů Příloha 4. Snímky jednotlivých obrazovek Příloha 5. Obsah CD

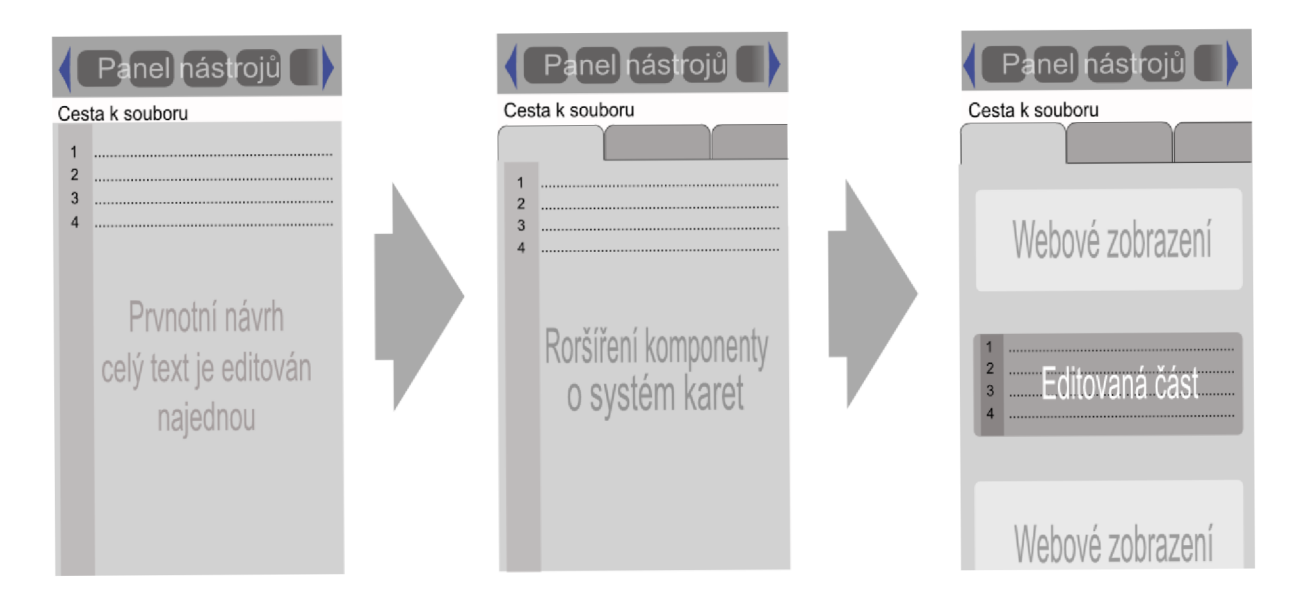

Příloha 1: Demonstrace vývoje aplikace pomocí milníků

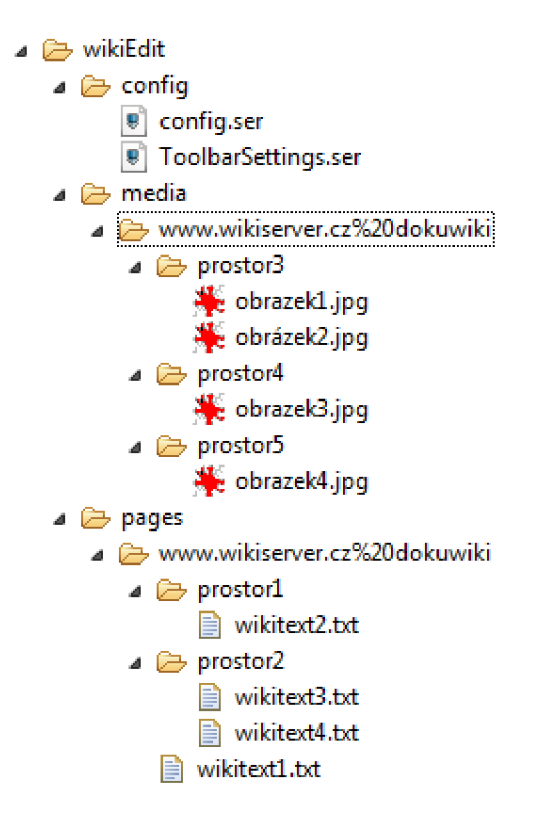

Příloha 2: Příklad kompletního souborového systému aplikace wikiEdit s jednou wiki

Procházení historie psaní (známa jako "Zpět" a "Vpřed").

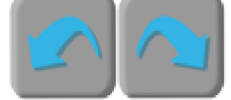

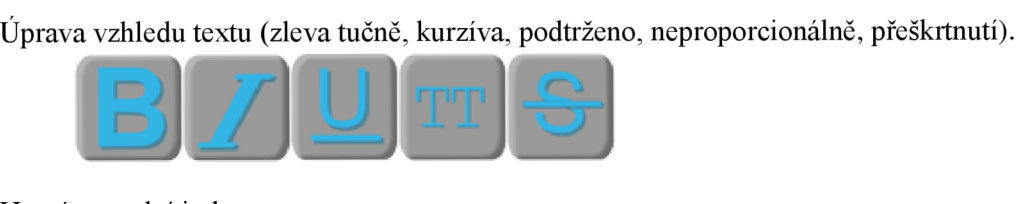

Horní a spodní index.

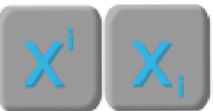

Vodorovná čára.

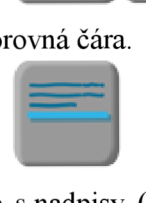

Práce s nadpisy (zleva výběr úrovně nadpisu, nadpis stejné, vyšší a nižní úrovně, nadpisy daných úrovní).

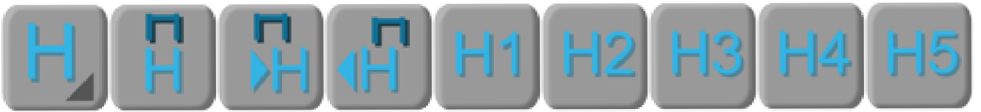

Číslovaný a nečíslovaný seznam.

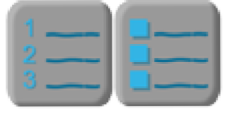

Vložení interního a externího odkazu.

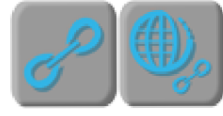

Vložení obrázku a smajlík.

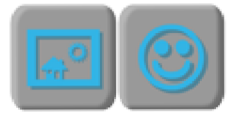

Vložení speciálního znaku.

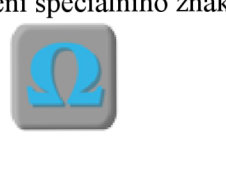

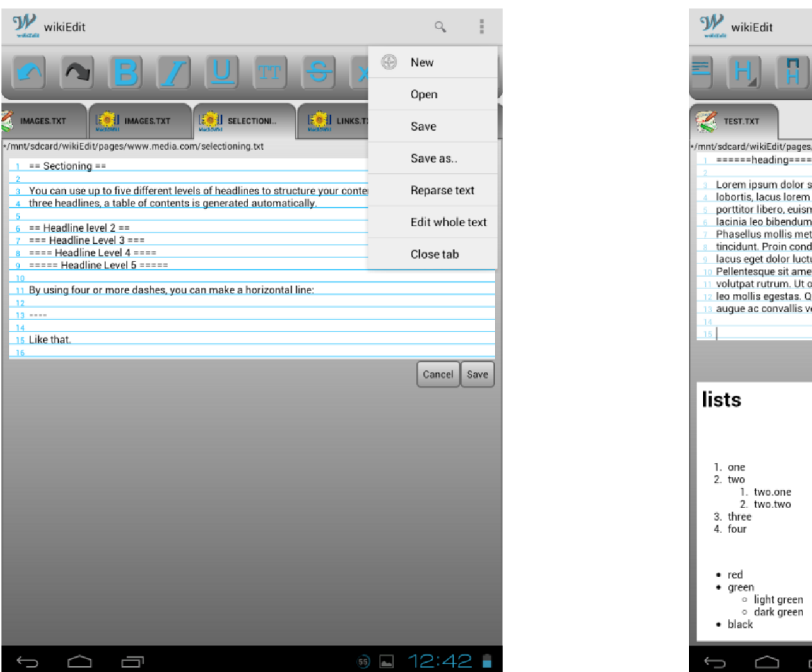

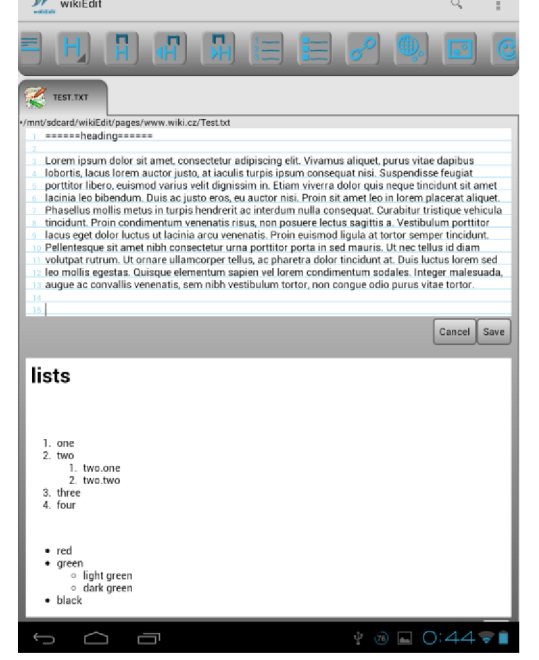

and the company

Příloha 4.1 Ukázka editace celé wiki stránky a úprava po částech (úhlopříčka 9.7 palců)

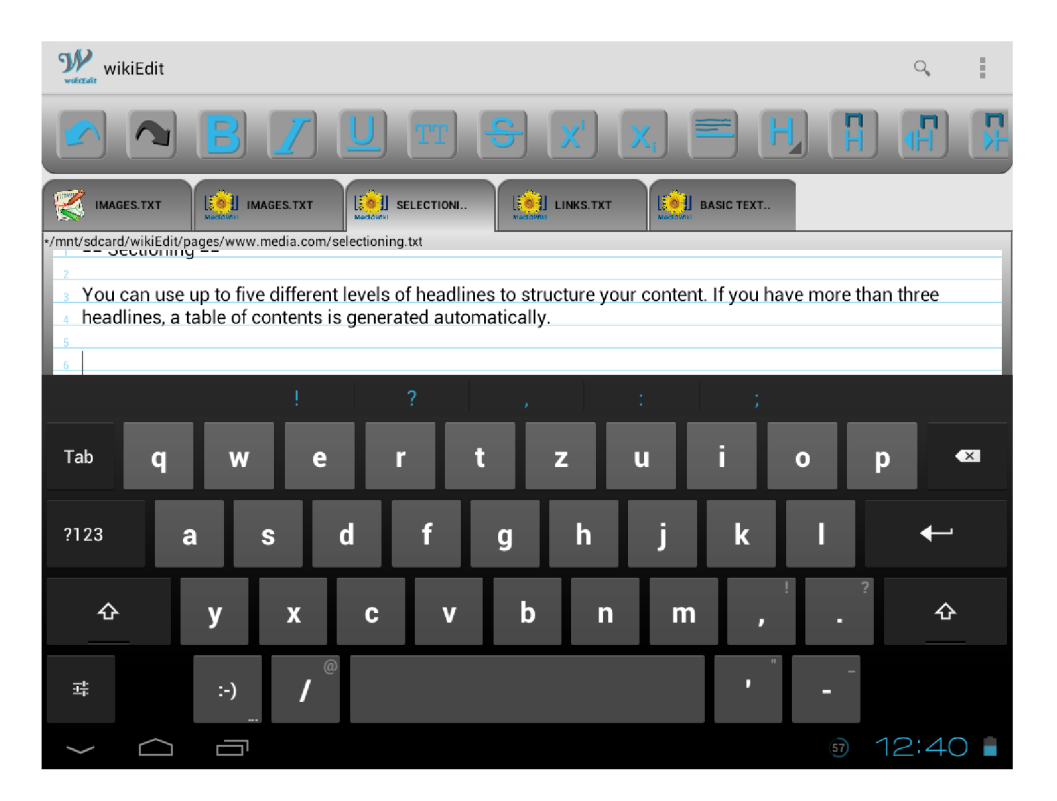

Příloha 4.2 Ukázka editace při orientaci na šířku (úhlopříčka 9.7 palců)

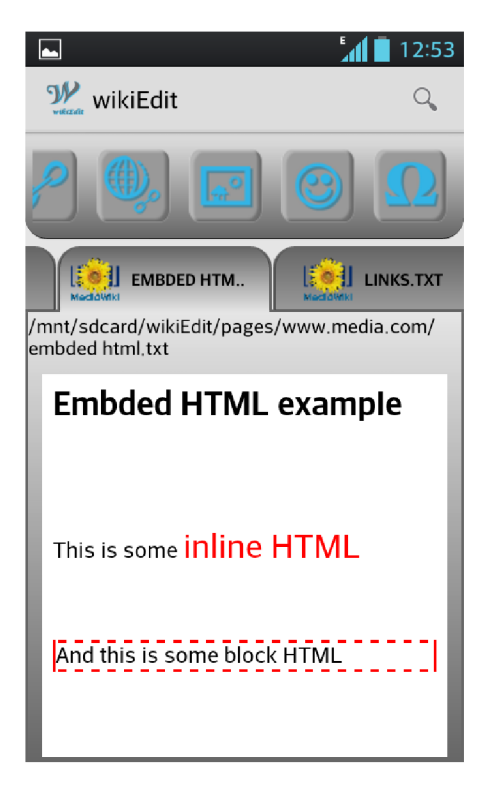

Příloha 4.3 Ukázka prohlížení wiki stránky na menším displeji (úhlopříčka 4 palce)

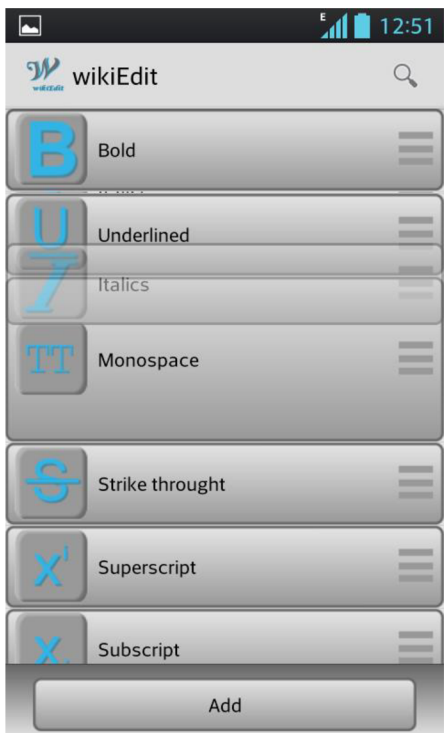

Příloha 4.5 Obrazovka nastavení panelu nástrojů zachycená při tažení tlačítkem (úhlopříčka 4 palce)

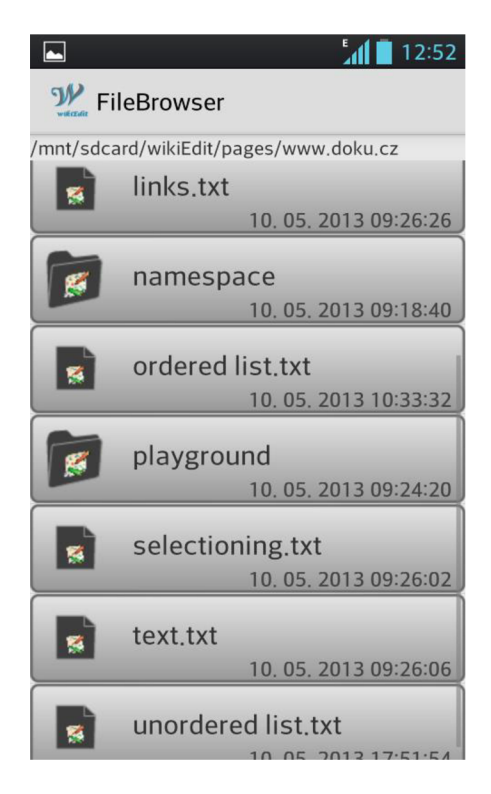

Příloha 4.4 Souborový prohlížeč (úhlopříčka 4 palce)

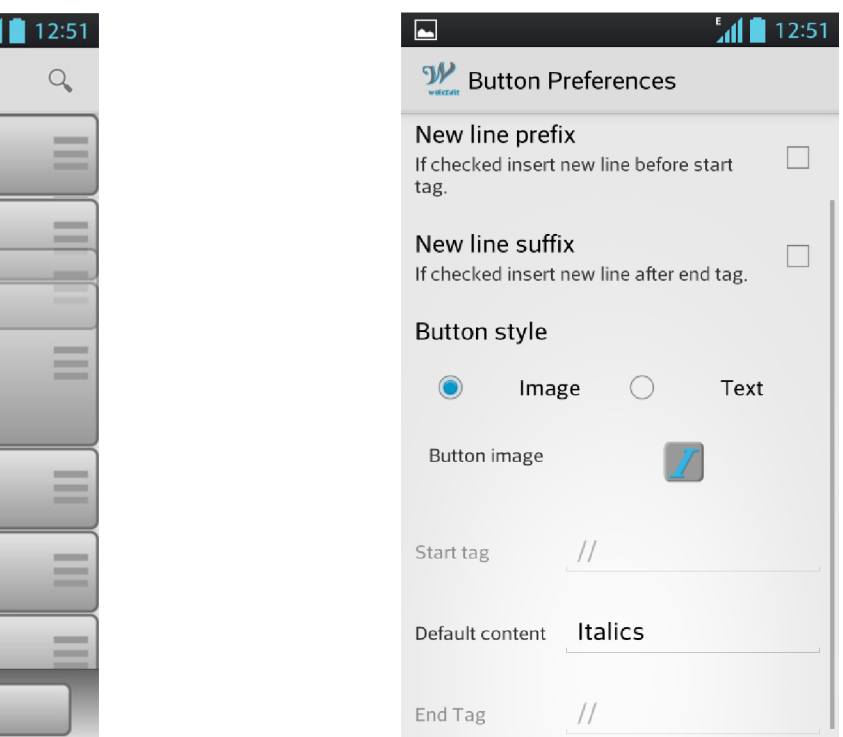

Příloha 4.6 Formulář pro přidání, nebo editaci tlačítka panelu nástrojů (úhlopříčka 4 palce)

### Popis obsahu přiloženého CD

Složka zdrojové kódy

• Všechny zdrojové kódy aplikace wikiEdit.

Složka dokumentace

• Vygenerovaná dokumentace v jazyce HTML. Úvodní stránkou dokumentace je soubor index.html.

Složka souborový systém

• Ukázkový souborový systém aplikace, využití pro uložení wiki stránek.

Složka snímky aplikace

• Kolekce snímků obrazovek aplikace wikiEdit.

Soubor manuál.pdf

• Popis instalace a vložení ukázkového souborového systému do aplikace.

Soubor wikiEdit.apk

• Instalační soubor aplikace.

Soubor Offline editor wiki pro Android.pdf

• Textová část bakalářské práce v elektronické podobě

Soubor Offline editor wiki pro Android.docx

• Zdrojový soubor textové části bakalářské práce.